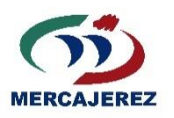

### **PROTOCOLO CANAL ÉTICO DE DENUNCIAS DE MERCAJEREZ**

Este protocolo, cuyo objetivo es el cumplimiento de la Ley 2/2023, tendrá como objetivo principal implantar el Sistema Interno de Información y parte del canal de denuncias existente en la página web de Mercajerez: www.mercajerez.com, que ha sido adaptado para tal fin.

### **1.- Introducción**

La Ley 2/2023, de 20 de febrero, en su art. 13.1.g, considera a Mercajerez como una entidad del sector público obligada a disponer de un Sistema Interno de Información.

Según la citada norma el Sistema Interno de Información debe contener:

- un canal interno de comunicación
- un responsable del correspondiente sistema
- un procedimiento para la gestión de la información
- y una política con los principios generales en materia de SIC y defensa del informante.

La Disposición transitoria primera viene a establecer que *"los sistemas internos de comunicación y sus correspondientes canales que, a la entrada en vigor de esta ley, tengan habilitados las entidades u organismos obligados podrán servir para dar cumplimiento a las previsiones de esta ley siempre y cuando se ajusten a los requisitos establecidos en la misma."* Así pues, **Mercajerez puede seguir utilizando su llamado "buzón de transparencia" pero deberá adecuarlo a la ley.** 

### **2.- Requisitos que debe cumplir el Sistema Interno de Información.**

#### 2.1. El Canal Interno de Comunicación.

Para su puesta en marcha se ha partido del buzón de transparencia de la página web de Mercajerez, que **es considerado por la ley como un canal interno adecuado.** Si bien, el contenido del mismo ha sido adaptado, ya que es necesario advertir al informante de que la comunicación será almacenada, así como que el tratamiento de sus datos se efectuará de acuerdo a lo que establece el Reglamento (UE) 2016/679 del Parlamento Europeo y del Consejo, de 27 de abril de 2016.

El antiguo canal existente llamado buzón de transparencia pasa a llamarse **canal ético de denuncias**. Este, enlazará con una plataforma o página web donde se recogerá la información (denuncias y consultas) que realicen los usuarios informantes.

Además, a quienes realicen la comunicación a través de canales internos se les informará, de forma clara y accesible, sobre los canales externos de información ante las autoridades competentes y, en su caso, ante las instituciones, órganos u organismos de la Unión Europea.

Tras la recepción de la comunicación, **Mercajerez enviará acuse de recibo al informante en un plazo máximo de siete días.** A partir de ese momento, se iniciará el cómputo del plazo de 3 meses para resolver el expediente. En el caso de que por cualquier motivo, no se emita dicho acuse de recibo, el plazo comenzará a partir del séptimo día de la comunicación por el informante.

Por otro lado, **este protocolo en su totalidad, ha sido integrado de forma resumida en la parte correspondiente a canal de denuncias** (punto 6.2 de *"Controles preventivos de Mercajerez"* en el apartado 9.1. *"Notificaciones y análisis de actuaciones sospechosas"*) **y como anexo más detallado al final del documento correspondiente al Manual de Prevención de Riesgos Penales** (MPRP) de Mercajerez.

#### 2.2. Responsable del sistema y demás roles.

**Responsable del sistema**: Mercajerez ha designado a **Alfonso Jimenez Mateo**, abogado asesor y responsable jurídico de Mercajerez, como responsable de la gestión de dicho sistema interno de información, su rol es el del usuario que tiene los máximos derechos para configurar y gestionar el canal.

Es el único usuario que puede dar de alta al resto de usuarios del canal, designándoles los diferentes roles posibles de acuerdo con la Dirección de la empresa. Podrá acceder a las informaciones recibidas, y hacer un seguimiento de las mismas.

**Administradores del canal**: Son las personas designadas para ayudar al responsable del sistema a configurar y gestionar el canal. Tienen los mismos derechos que el responsable del sistema, con la salvedad de que no pueden crear nuevos usuarios en el canal.

Ejercerán las funciones de ayuda al responsable del canal, aunque podrán acceder a la información recibida no será su cometido, tan solo serán responsables del sistema de información.

Esta responsabilidad la tendrán **Jaime Cerdá Caballero** delegado de protección de datos de la sociedad y **Angel Salazar Magaña** Director-gerente de Mercajerez, este último solo en la fase inicial de establecimiento del canal, luego será eliminado**.**

**Tramitador administrador**: se encargan de administrar el sistema y de gestionar todo lo relativo a todas las informaciones recibidas (denuncia o consulta concreta). Estas funciones, debido a la pequeña dimensión de la sociedad, también las realizará **Alfonso Jiménez Mateo**, responsable jurídico de Mercajerez.

Sí podrá acceder a la información recibida ya sean denuncias o comunicaciones que se hagan, será responsable de la tramitación de la misma y de que llegue al órgano responsable de la evaluación (comité de prevención de riesgos penales), investigación,

responsable de dar la respuesta adecuada al requerimiento que se haga. Este responsable a su vez actualizará el estado de la misma en el sistema para que pueda ser seguida dicha información por la persona requirente de forma anónima o no.

El nombramiento de **Alfonso Jiménez Mateo**, será notificado en el plazo reglamentario de 10 días a la Autoridad Independiente de Protección del Informante (AAI) salvo que no haya sido creado este organismo, como es el caso en la actualidad. Tan pronto sea creado Mercajerez comunicará el nombramiento citado.

Como el responsable citado pertenece a una entidad externa a Mercajerez que será quien reciba las denuncias. Pero como la ley, exige que para que se externalice este sistema se ha **acreditado debidamente la insuficiencia de medios** con arreglo a lo previsto en la Ley conforme a lo dispuesto en el artículo 116 apartado 4 letra f) de la Ley 9/2017, de 8 de noviembre, de Contratos del Sector Público, esto se realiza en paralelo a la puesta en marcha de este protocolo.

**El Responsable del sistema que coincide con el tramitador administrador, será el único que podrá conocer la identidad del informante**, siempre y cuando no sea una denuncia anónima. En ese caso, éste podrá mantenerse en contacto con el responsable, tan solo aportando un email como vía de comunicación bidireccional o dando más información de contacto si es su deseo.

Por otro lado, el responsable del sistema si no coincidiera en la misma persona, hay que aclarar que esta gestión **comprendería únicamente el procedimiento para la recepción de las informaciones sobre infracciones y, en todo caso, tendría carácter exclusivamente instrumental.** (Art.15), por lo que no entrará a resolver el mismo. No obstante, al ser tramitador también realizará la evaluación de la información antes de informar de la misma al comité de riesgos penales, cuando la información que reciba sea de relevancia y esté suficientemente sustanciada para ser elevada a investigación.

**La investigación y resolución se llevará a cabo por el comité de prevención de riesgos penales**, encabezada por su presidente y estará asistida por el abogado asesor Alfonso Jimenez Mateo o algún otro componente del despacho que da actualmente servicio a Mercajerez en materia jurídica, fiscal y laboral. En el caso, que la denuncia afectará a la dirección de Mercajerez o a cualquier otro miembro del comité de prevención de riesgos penales, éste será excluido de dicho órgano durante el tiempo que dure el proceso. La resolución la realizaría antes de tres meses dicho comité, siempre que sea posible, elevándose la correspondiente denuncia si se dieran las condiciones adecuadas para ello.

Se analizarán las pruebas aportadas y se solicitará toda la información de las fuentes disponibles, si hay indicios suficientes se investigará con las pistas y la información disponible. **Hay que tener en cuenta, que si el informante es anónimo podría ser lento avanzar en la resolución del caso**, ya que para obtener más información, éste debería ponerse en contacto con el tramitador por cuenta propia o entrando a la plataforma de seguimiento donde comprobaría que son necesarias nuevas pruebas o más información sobre el caso.

En caso de que no sea un informante anónimo, se podrá contactar con él de forma directa y solicitar más información.

#### **Registro y acceso de los usuarios del canal**

El responsable del sistema deberá acceder a Mi Cuenta para asignarse la contraseña con la que quiere actuar. Obtenida la contraseña, se le remitirá una url personalizada de su canal, y a través de ella podrá entrar con su usuario y contraseña para comenzar a trabajar.

A instancias del responsable del canal, los usuarios recibirán una invitación por email desde la cuenta clienteslaley@aranzadilaley.es para acceder al espacio de La Ley como paso previo al acceso a la herramienta del Canal Ético. Suele tardar algunos minutos, pero no más de 10 normalmente. **En caso de no recibirlo revisar el correo no deseado.**

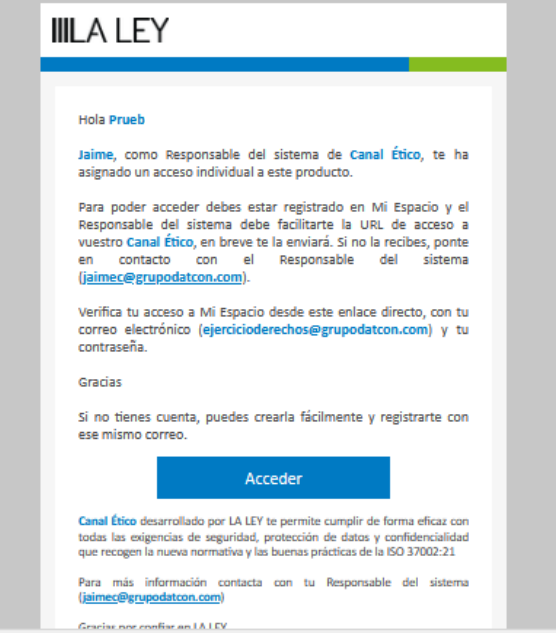

Hay que seguir los pasos introduciendo los datos en el formulario, incluir una contraseña, que será con la que accedamos cada vez al Canal Ético, aceptar el primer check box en la parte inferior y pulsar el botón ENVIAR

### **IIILA LEY**

Inicio > Registro de nuevo usua

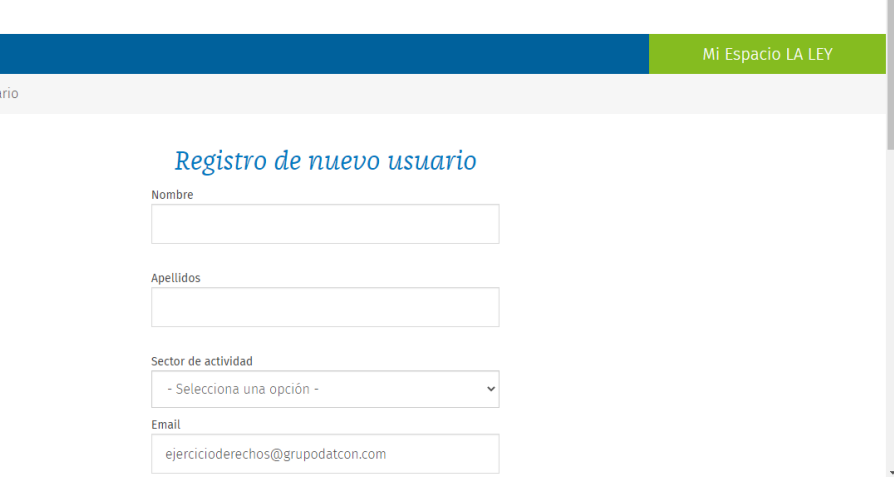

Ĥ

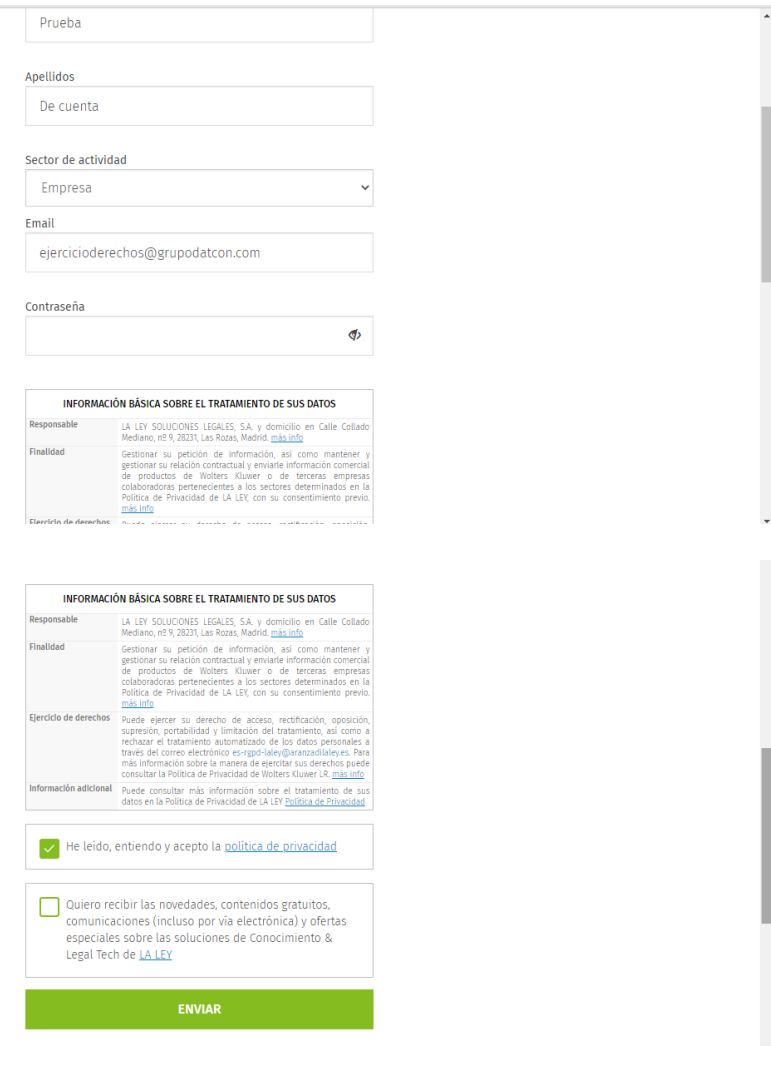

Página 5 | 21

Aparecerá esta pantalla, confirmando que el registro ha sido correcto y que nos llegará un correo con el código de activación.

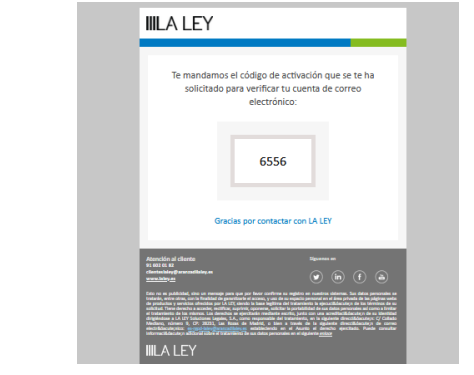

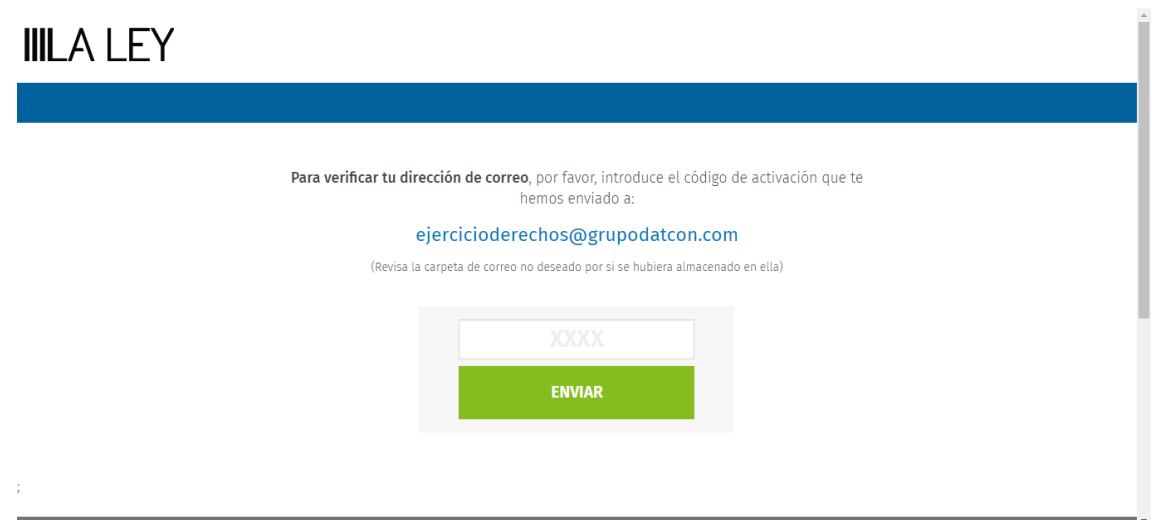

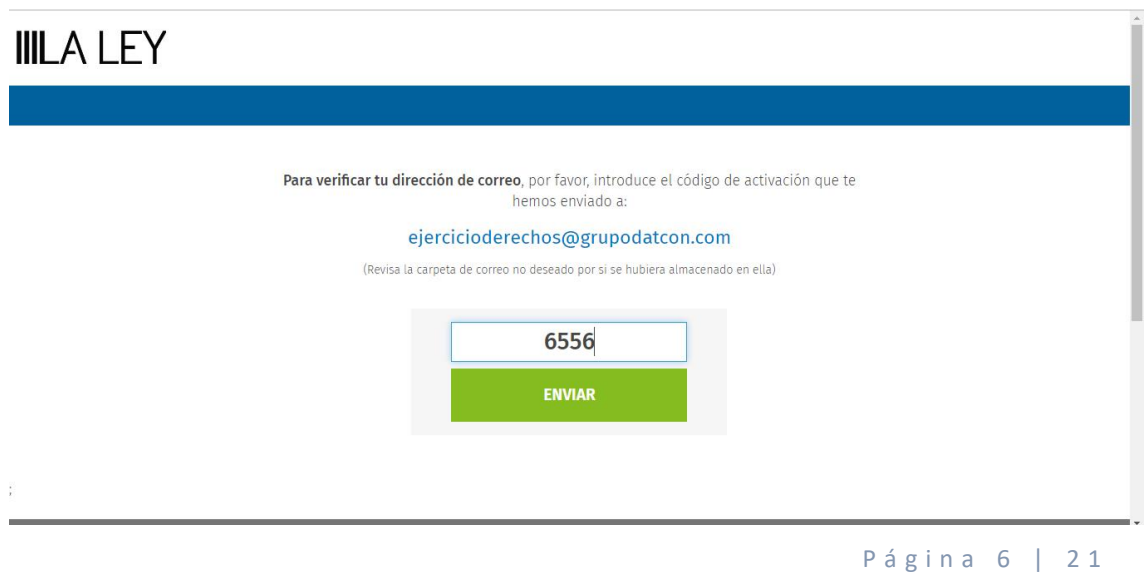

Protocolo Canal Ético denuncias Mercajerez

Introducimos el código y tardará un poco de tiempo en cargar. Nos confirmará que ha sido correcto con la siguiente pantalla:

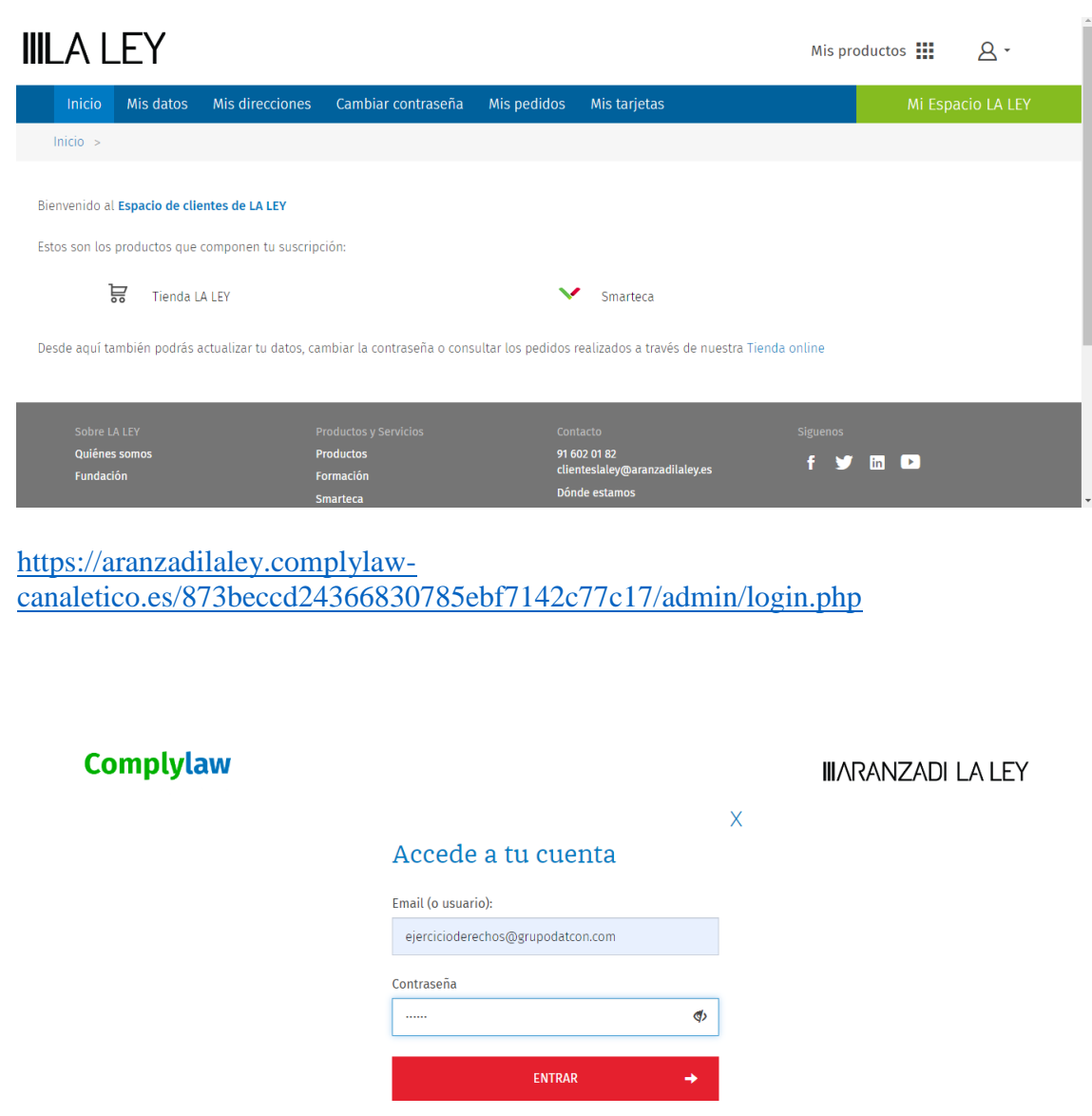

¿Olvidaste tu contraseña?

Puede que la primera vez se quede la pantalla en blanco. Si es así, volver a cargar la página introduciendo email y contraseña y ya debe de aparecer:

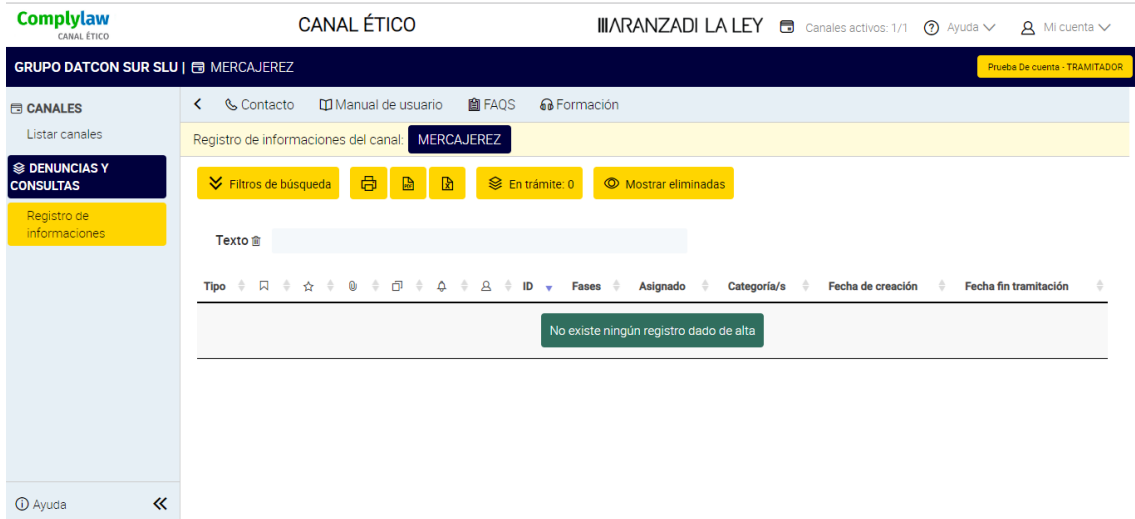

Una vez realizado este proceso me lo debes de confirmar para poder asignarte perfil.

El enlace para acceder a la herramienta siempre será:

[https://aranzadilaley.complylaw](https://aranzadilaley.complylaw-canaletico.es/873beccd24366830785ebf7142c77c17/admin/login.php)[canaletico.es/873beccd24366830785ebf7142c77c17/admin/login.php](https://aranzadilaley.complylaw-canaletico.es/873beccd24366830785ebf7142c77c17/admin/login.php)

#### 2.3. Procedimiento de gestión de información.

El órgano de administración u órgano de gobierno de Mercajerez ha aprobado el procedimiento de gestión de informaciones, siendo el Responsable del Sistema, el tramitador y los administradores, quienes responderán de su tramitación diligente.

Todo este canal se habilita a partir de una aplicación llamada Complaylaw-Canal Ético de la empresa EDITORIAL ARANZADI, SAU (\*) .

Esta aplicación garantiza en su totalidad lo establecido en el artículo 5.2.b) de la LPI:

*"Estar diseñado, establecido y gestionado de una forma segura, de modo que se garantice la confidencialidad de la identidad del informante y de cualquier tercero mencionado en la comunicación, y de las actuaciones que se desarrollen en la gestión y tramitación de la misma, así como la protección de datos, impidiendo el acceso de personal no autorizado"*.

En ese sentido, se puede garantizar la exhaustividad, integridad y confidencialidad de la información, así como la restricción del acceso a ella por el personal no autorizado y permitir un almacenamiento duradero de la misma, al estar perfectamente aislada la información y al asignarse diferentes roles a los implicados en su gestión, con diferentes grados de acceso, según su cometido, a modo de resumen se podrían dar los siguientes roles:

(\* ) Como información más detallada del exacto funcionamiento del canal se adjunta como anexo el manual de uso de esta aplicación.

- Responsable del sistema
- Administradores
- **•** Tramitadores
- Informante

En nuestro caso y como hemos explicado anteriormente ya se han designado los distintos roles y cada uno de ellos tendrá unas claves de acceso a la plataforma que solo les permitirá realizar única y exclusivamente ese cometido, es decir no se podrá intercambiar funciones entre los distintos actores.

Dicho procedimiento tiene el siguiente contenido, tal y como viene establecido en el artículo 9 de la Ley 2/2023.

a) **Identificación del canal:** El canal seleccionado es el de denuncias, habilitado en la web de Mercajerez, que pasa a llamarse **canal ético de denuncias**. Este, pondrá en contacto al demandante con la persona responsable del sistema y con el tramitador, en este caso Alfonso Jiménez Mateo, que hará ambas funciones. Para ello habrá de rellenar una plantilla o formulario de forma anónima si se desea o de forma nominativa.

Las comunicaciones de las infracciones a través del canal interno podrán realizarse:

- Por escrito: correo postal o por otro medio electrónico habilitado, o

- Verbalmente: vía telefónica o a través de otros sistemas de mensajería de voz. Incluso, previa solicitud del informante, por medio de reunión presencial, a celebrar En el plazo razonable (7 días), o

- De ambos modos, por escrito o verbalmente.

b) **Funcionamiento del canal ante una denuncia o comunicación**: En dicho formulario, el mismo informante podrá asignar una categoría a su denuncia (protección de los trabajadores, corrupción, protección del medioambiente, acoso laboral, acoso sexual, discriminación por razón de sexo, raza etc. fraude, robo etc.) en donde se especificará si la comunicación se refiere a una denuncia (ley protección del informante 2/2023), a una solicitud sobre otros aspectos de la sociedad u otro tipo de comunicación que requiera la contestación de la empresa, así como los datos de contacto, fecha de los hechos y detalles necesarios para procesar la misma. Aparecerá en la información recibida distintos icono en función del tipo de comunicación, según la siguiente tabla:

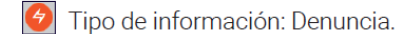

- $\bigcirc$  Tipo de información: Consulta.
- Tipo de información: Denuncia con reunión presencial.
- Denuncia o consulta cerrada. Ya ha terminado todo el proceso.
- Denuncia o consulta en trámite. Sique el proceso de su tramitación.
- O Denuncia o consulta con plazo prorrogado.
- Aparece cuando el plazo para gestionar la denuncia ha vencido.
- $|\ddot{\ddot{\mathbf{x}}}|$  Denuncia pendiente de realizar la reunión presencial.
- $\circledR$  Denuncia o consulta eliminada.
- $\blacktriangleright$  Identificación de una denuncia o consulta como destacada.
- $\boxed{\textcircled{u}}$  Denuncia o consulta que contiene ficheros adjuntos.
- $\boxed{1}$  Contiene información adicional suministrada por el informante.
- $|\mathcal{L}|$  Aparece cuando una denuncia o consulta tiene alertas activas incluidas.

El informante podrá hacer una consulta informativa o una denuncia anónima, nominal o de otro tipo información, con reunión presencial con el tramitador del sistema.

 $\mathsf{A}$ Cuando aparece este icono, es que la denuncia es nominativa.

Al usuario se le asignará un código de identificación y recibirá de forma inmediata en la plataforma un código de acceso para poder rastrear de forma inmediata y anónima la situación de su reclamación. En caso de que la denuncia sea anónima le aparecerá lo siguiente:

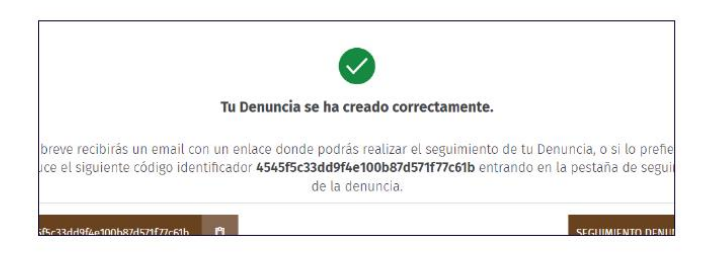

En caso de ser anónima, no existe la validación anterior y solo se presenta el código de verificación que solo se enviará por email si lo rellena.

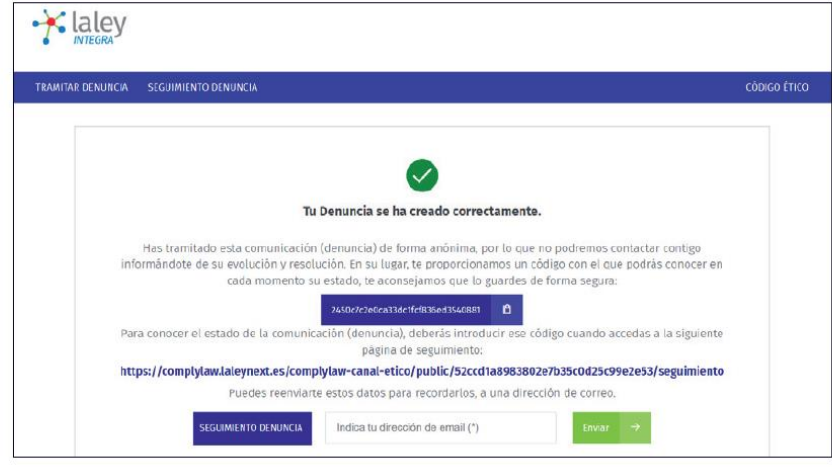

Para el caso de requerir una reunión presencial, deberá pulsar una opción que dirá " Información (Denuncia) con reunión presencial" y completar los campos que se presenten.

En el caso de la denuncia o consulta sea nominativa, al informante le llegará un aviso de que lo ha hecho correctamente, acompañado de un código de seguimiento que podrá recibir a través de email si así lo desea. En ese caso, porque así lo ha decidido el informante, le aparecerá lo siguiente:

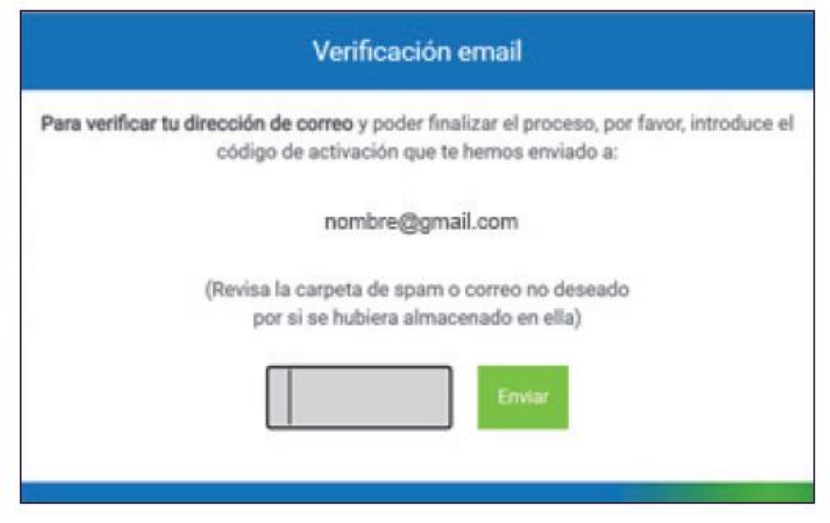

De este modo con ese código de identificación podrá hacer un seguimiento de la denuncia y vera su progreso el cual en principio deberá ser resuelto en 3 meses, aunque si hay casos de especial relevancia y complejidad este periodo podrá prorrogarse, por parte del responsable del sistema de acuerdo con el tramitador, otros 3 meses. Se podrá seguir la evolución según este esquema:

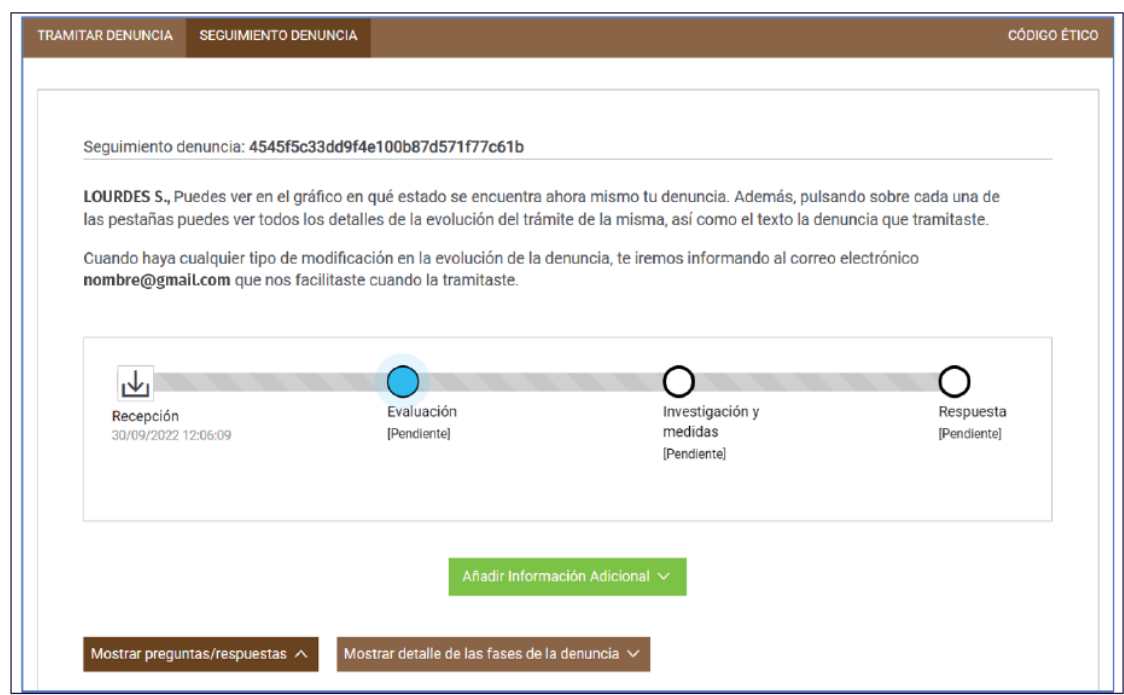

Pudiendo además dar información adicional si ese fuera el deseo del informante, tal y como se puede ver en la foto.

Página 12 | 21

Protocolo Canal Ético denuncias Mercajerez

#### **Ficha de la denuncia / consulta:**

Desde el listado de denuncias seleccionamos la denuncia o consulta que deseamos gestionar, en cada caso, la barra de progreso cambiará como cada una requiere:

Fases definidas en la denuncia serán en principio: Recepción, evaluación, investigación y medidas y la última fase es la de respuesta, aunque estas fases se pueden editar por el Administrador del Canal y crear nuevas fases intermedias u otras nuevas. Por otro lado, en caso de ser una consulta solo existirían: Recepción y respuesta.

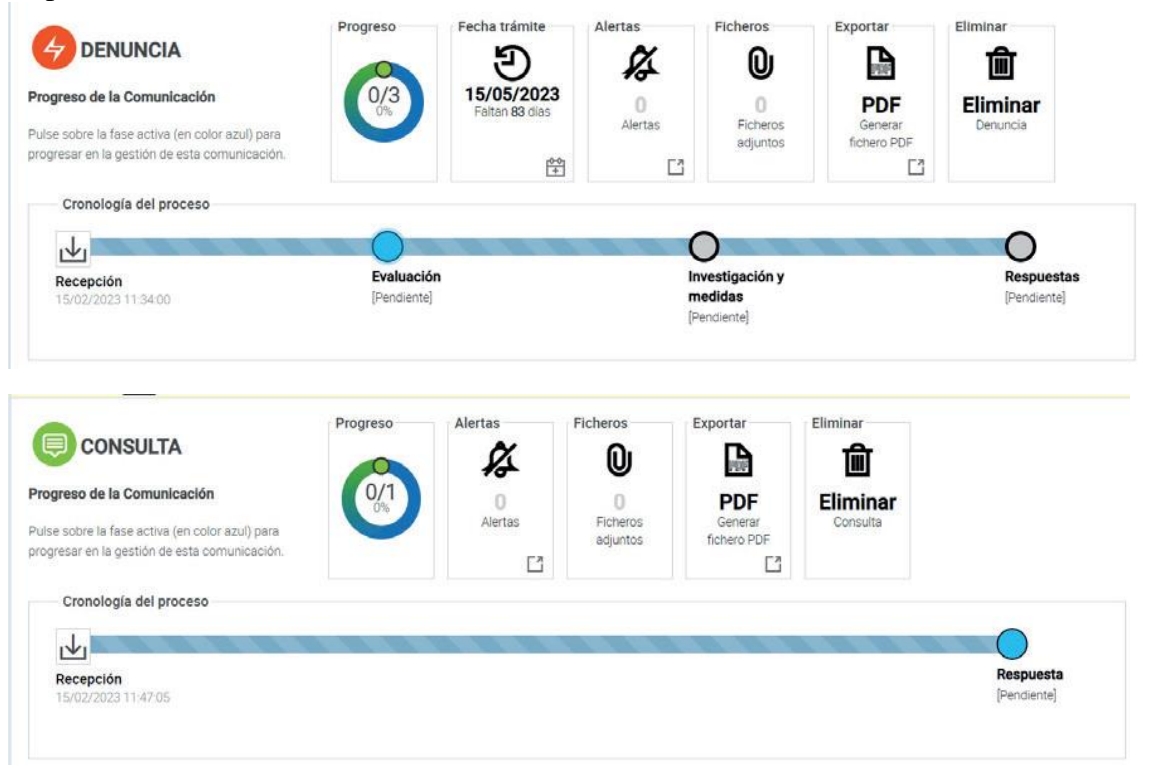

c) **Inclusión de información clara y accesible sobre los canales externos** de información ante las autoridades competentes y, en su caso, ante las instituciones, órganos u organismos de la Unión Europea. Esta información se aportará adicionalmente y siempre a la persona que comunique cualquier denuncia a través del canal de denuncias habilitado en la web.

d) **La comunicación**, será recibida únicamente por el administrador y en su caso, el tramitador.

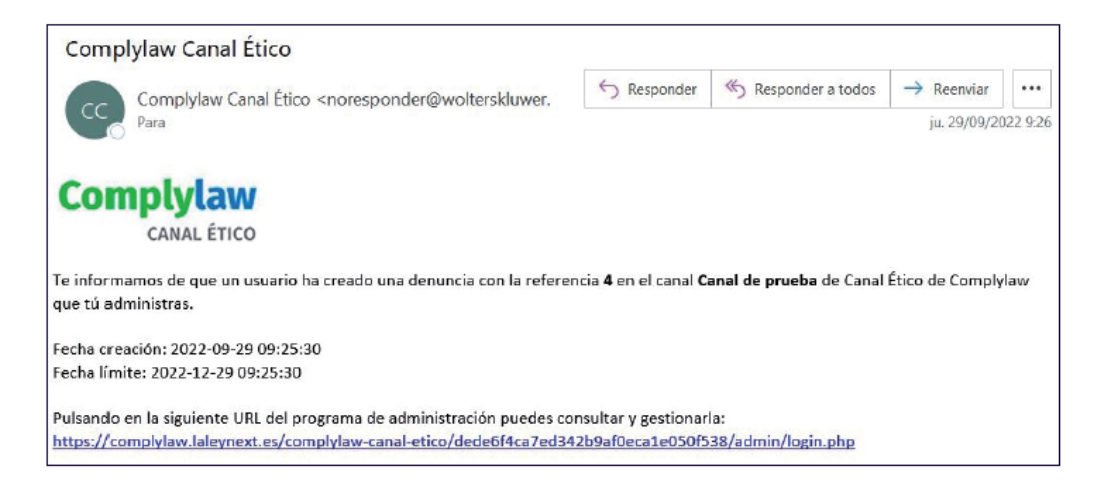

e) **El plazo máximo para dar respuesta** a las actuaciones de investigación, no será superior a tres meses a contar desde la recepción de la comunicación, salvo casos de especial complejidad que requieran una ampliación del plazo, en cuyo caso, este podrá extenderse hasta un máximo de otros tres meses adicionales.

El punto azul identifica la fase de la gestión sobre la que se puede intervenir para avanzar en la misma. En el caso de las DENUNCIAS, aparece una fecha máxima de tramitación (3 meses): que es el plazo máximo para dar respuesta al informante sobre la tramitación de la denuncia, no obstante, podrán ser prorrogados por otros 3 meses.

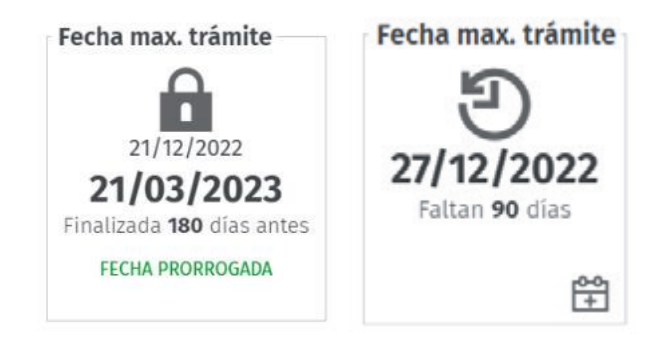

Además para facilitar al tramitador la gestión de las denuncias existe un sistema de alertas.

f) **El canal permitirá mantener la comunicación con el informante** y, si se considera necesario, y si se dispone de elementos de contacto, se solicitará información adicional al mismo. Si no, esta información se solicitará a través de la plataforma y cuando el informante acceda a ver el progreso, recibirá este aviso de información adicional requerida. El tramitador junto al administrador del sistema, en caso de que la denuncia sea nominal (es decir, no anónima) serán los únicos que podrán conocer la identidad del informante. Éste podrá mantenerse en contacto con ellos, tan solo aportando una dirección de email como vía de comunicación bidireccional o dando más información de contacto como número de teléfono y nombre completo, si es su deseo.

Página 14 | 21

g) Una vez recibida la denuncia, **el Responsable del sistema que en nuestro caso también será tramitador evaluará la misma y si considera la información con la entidad suficiente, la comunicará** al responsable del comité de riesgos penales, que convocará una reunión de dicho comité para evaluar dicha denuncia y en su caso decidir realizar una investigación. Este comité, asesorado por el gabinete jurídico que asesora a Mercajerez analizará e investigará la denuncia desde el punto de vista jurídico y dará una resolución, que en caso de ser positiva en favor del demandante, se elevará a la fiscalía nacional, o en su caso europea.

h) Entendiendo que existe un **derecho de la persona afectada a que se le informe** de las acciones u omisiones que se le atribuyen, y a ser oída en cualquier momento, se realizará previamente una comunicación al denunciado, que tendrá lugar en el tiempo y forma adecuados para garantizar el buen fin de la investigación. De esta forma, éste podrá haber aportado en su defensa toda la información que haya considerado oportuna al respecto y que ayude a su resolución. Además, se habrá contrastado los datos que aporte el informante, con la información que aporten los posibles testigos y con la que haya dado la persona afectada.

Por tanto, durante la fase de instrucción, la persona afectada por la información tiene derecho a tener noticia de la información, pero nunca se le desvelará la identidad del informante ni se le permitirá acceder a la comunicación, aunque sí obtendrá una sucinta relación de los hechos y podrá presentar alegaciones. La instrucción comprenderá, siempre que sea posible, una entrevista con la persona afectada. Tendrá acceso al expediente sin que se pueda identificar al informante, podrá ser oída en cualquier momento y tendrá posibilidad de comparecer asistida de abogado.

i) **Si la persona afectada en el caso, es uno de los miembros del comité de prevención de riesgos penales, quedará inmediatamente excluida** del mismo para dicho proceso.

j) **Se hará con garantía de confidencialidad,** ya que cuando la comunicación sea remitida por canales de denuncia que no sean los establecidos o a miembros del personal no responsable de su tratamiento. Estos reconducirán la misma hacia los canales adecuados designados en este protocolo. Para ello todo el personal habrá recibido formación en esta materia y se les habrá advertido de la tipificación como infracción muy grave de su quebranto y, asimismo, la obligatoriedad que tiene el receptor de la comunicación de remitirla inmediatamente usando el canal ético de denuncias.

k) Todo el proceso y el trato a los posibles implicados se realizará con máximo respeto a la **presunción de inocencia y al honor** de las personas afectadas.

l) Una vez resuelto esta denuncia, **se informará tanto al informante como al afectado por la denuncia**, pudiendo éste presentar alegaciones en caso de ser considerada con fundamentos la misma.

m) En caso de prosperar las alegaciones o no tener fundamento la denuncia, **se archivará eliminándose de los archivos digitales toda la información**. Previamente se habrá informado a ambos interesados.

En relación a la eliminación de la denuncia. Se podrá hacer en cualquier momento de la tramitación de una denuncia o consulta, incluso cuando hubiéramos terminado el proceso de gestión de la misma. Para ello, entraremos en la comunicación que queremos eliminar, y pulsamos sobre "Eliminar":

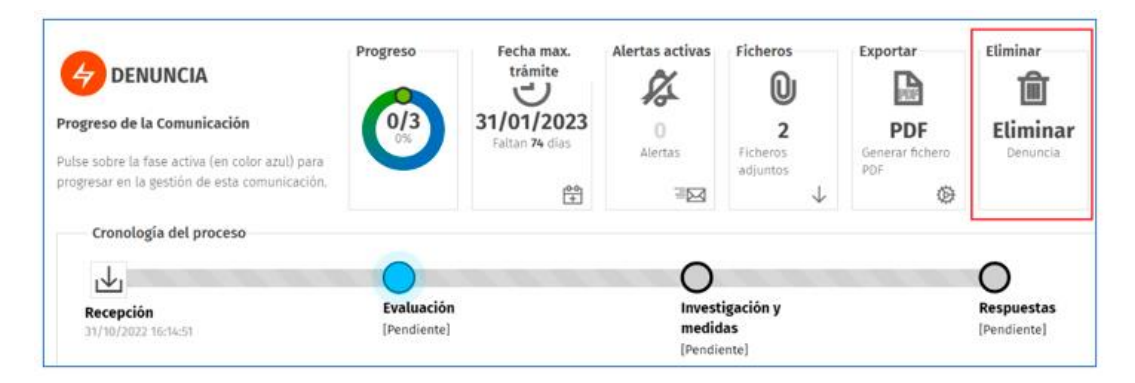

Es **obligatorio incluir un motivo de la eliminación**, de lo contrario no se podrá validar la eliminación. Este motivo será compartido con el informante (a través de las anotaciones que hagamos en el apartado "Información pública"). Además, se podrá incorporar información interna, que no será visible para el informante ("Información interna").

**NOTA:** tenga en cuenta que, una vez eliminada la comunicación, el expediente se borrará del sistema, por lo que recomendamos que antes de proceder a su eliminación, exporte el expediente a través de la opción "Exportar" que aparece en cada comunicación (denuncia o consulta).

**En caso de eliminar una denuncia** y luego necesitar pruebas debido a un requerimiento judicial no es posible recuperarla. En caso de que se elimine una denuncia, el sistema solo recogerá la fecha de la eliminación de la misma, el motivo de su eliminación y la persona que procedió a su eliminación. Ningún otro elemento queda guardado en el canal, por lo que recomendamos que antes de proceder a la eliminación de una comunicación (denuncia o consulta), proceda a exportar el expediente a través de la opción "Exportar" que aparece en cada comunicación. El documento generado será el que, en su caso, podrá presentar ante un requerimiento judicial para acreditar los pasos dados en el expediente.

n) Respeto de las disposiciones sobre **protección de datos personales** serán de acuerdo a lo previsto en el título VI. Deberán adoptarse las medidas necesarias para preservar la identidad y garantizar la confidencialidad de los datos correspondientes a las personas afectadas por la información suministrada, especialmente la de la persona que hubiera puesto los hechos en conocimiento de la entidad, en caso de que se hubiera identificado.

Los datos de quien formule la comunicación y de los empleados y terceros se conservarán en el sistema de denuncias únicamente durante el tiempo imprescindible para decidir sobre la procedencia de iniciar una investigación sobre los hechos denunciados

o) **Se remitirá la información al Ministerio Fiscal** con carácter inmediato, el comité de riesgos penales a través de su presidente, cuando los hechos pudieran ser indiciariamente constitutivos de delito y por tanto haya prosperado la denuncia, considerándose los argumentos y pruebas con fundamento suficiente para ello. En el caso de que los hechos afecten a los intereses financieros de la Unión Europea, se remitirá a la Fiscalía Europea.

No obstante, toda la información sobre el funcionamiento del canal viene más detallada en el anexo, en donde se incorpora el manual de uso en su totalidad.

#### p) **Régimen sancionador**

La potestad sancionadora corresponde a la Autoridad Independiente de Protección del Informante, A.A.I., y a los órganos competentes de las comunidades autónomas, sin perjuicio de la facultad disciplinaria de cada organización (art.61 Ley). Tendrá competencia respecto de:

- Las infracciones cometidas en el ámbito del sector público estatal.

- Las infracciones cometidas en el ámbito del sector privado en todo el territorio, siempre que la normativa autonómica no haya atribuido esta competencia a los organismos autonómicos correspondientes.

La competencia para la imposición de sanciones derivadas de los procedimientos de competencia de la Autoridad Independiente de Protección del Informante, A.A.I. corresponderá a la persona titular de su presidencia.

Los órganos competentes de las comunidades autónomas lo serán exclusivamente respecto de las infracciones cometidas en el ámbito del sector público autonómico y local del territorio autonómico. Además, la normativa autonómica podrá prever que dichos órganos sean competentes también respecto de las infracciones cometidas en el ámbito del sector privado cuando afecten solamente a su ámbito territorial.

Serán responsables las personas físicas y jurídicas que realicen cualquiera de las actuaciones tipificadas como infracciones en la ley (art. 63). Se distinguen Infracciones muy graves -no cabe la comisión imprudente-, graves y leves.

Los plazos de prescripción de las infracciones son de tres años, dos años y seis meses, para las muy graves, graves y leves, respectivamente. El plazo se interrumpirá una vez se inicie el procedimiento sancionador con conocimiento del interesado. Se reanudará cuando permanezca paralizado más de tres meses por causa no imputable a aquellos contra quienes se dirija.

La Ley distingue si se trata de personas físicas o jurídicas a la hora de la imposición de las multas, que pueden alcanzar hasta 1.000.000€ en el caso de una persona jurídica.

En el caso de infracciones muy graves, se pueden acordar:

- Amonestación pública.

- Prohibición de obtener subvenciones o beneficios fiscales.
- Prohibición de contratar con el sector público.

Las sanciones por infracciones muy graves de cuantía igual o superior a 600.001 euros impuestas a entidades jurídicas podrán ser publicadas en el «Boletín Oficial del Estado.

Se establecen varios criterios de graduación de las sanciones (art. 66 Ley): Reincidencia; Entidad y persistencia del daño; Intencionalidad; Resultado económico del ejercicio anterior del infractor; Subsanar el incumplimiento; Reparación del daño y Colaborar con la AAI u otras autoridades equivalentes.

Las sanciones previstas son autónomas de las que pueda proceder conforme al régimen disciplinario del personal funcionario o laboral que resulte de aplicación. Los plazos de prescripción de las sanciones son también de 3 años, 2 años y 6 meses, para las muy graves, graves y leves, respectivamente.

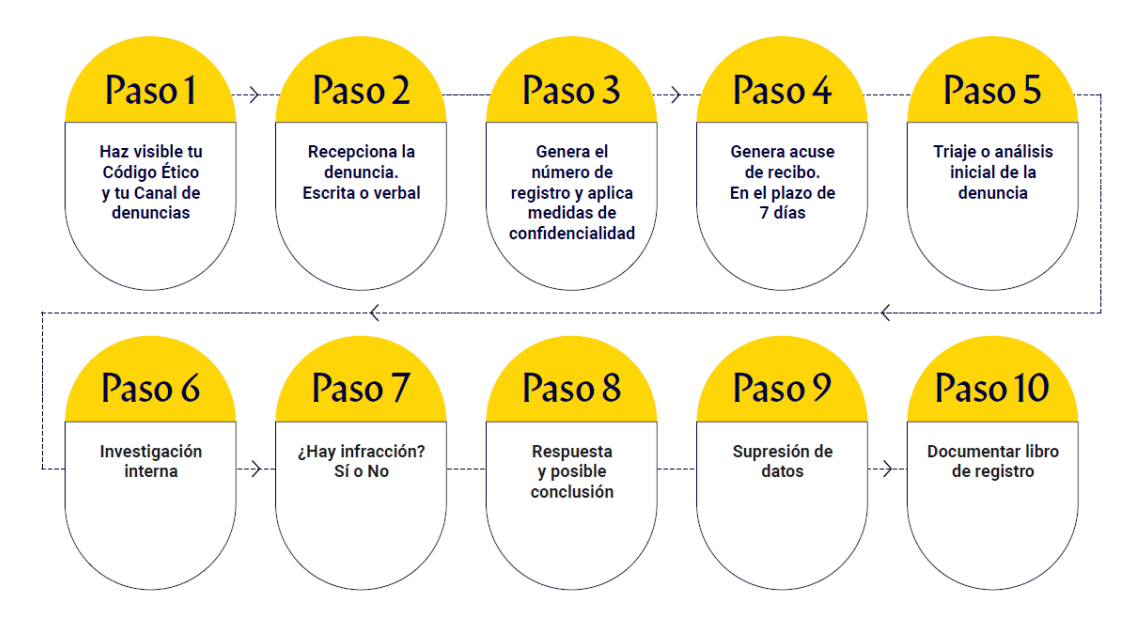

### El procedimiento de gestión de las informaciones o denuncias en 10 pasos

#### 2.4. Política con los principios generales.

La empresa cuenta con una política al respecto en esta materia que enuncia los principios generales en materia de Sistema interno de información y defensa del informante y que ha sido publicitada en la web de la sociedad en la pestaña de transparencia. Tal documento ha sido aprobado por el órgano de administración y por la representación de los trabajadores de Mercajerez.

#### 2.5 Libro-registro.

Se deben documentar en el libro-registro las informaciones recibidas y las investigaciones internas a que hayan dado lugar, garantizando, en todo caso, los requisitos de confidencialidad legalmente previstos (art. 26 L 2/23). Sugerencia de documentación:

- Fecha de conclusión del expediente.
- Quién aprueba la conclusión.
- Qué medidas se adoptaron.
- Evidencias relevantes.

Esto lo hará el propio sistema de gestión del canal cuenta con un archivo invulnerable y seguro dentro de la plataforma que alberga el canal ético de denuncias con las informaciones recibidas y de las investigaciones internas a que hayan dado lugar. Este registro no es público y la información se mantendrá durante el tiempo estrictamente necesario, por ello antes de 3 meses como dice la ley será eliminada esta información del sistema.

Ningún otro elemento queda guardado en el canal, por lo que antes de proceder a la eliminación de una comunicación (denuncia o consulta), se procederá a exportar el expediente a través de la opción "Exportar" que aparece en cada comunicación. El documento generado será el que, en su caso, podrá presentar ante un requerimiento judicial para acreditar los pasos dados en el expediente. Este documento deberá guardarse bajo clave y contraseña si fuera digital o en un lugar protegido y bajo llave si fuera físico.

### 2.6 Consulta con la RLT.

La implantación del Sistema Interno de Información así como la designación del Responsable del Canal, se ha hecho previa consulta y aceptación del delegado sindical de Mercajerez, D. Miguel Lorenzo Bautista de los procedimientos y de la política general para llevar a cabo estos procedimientos.

### 2.7 En relación al tratamiento de datos

En cuanto al tratamiento de datos el procedimiento descrito, consideramos oportuno recalcar que en el mismo se seguirá lo que indica la propia Ley 2/2023, reguladora de la protección de las personas que informen sobre infracciones normativas y de lucha contra la corrupción. Lo concerniente a Protección de datos se trata en su artículo 32 que concuerda perfectamente con el citado artículo 24 de la LOPDGDD. Se realizará cumpliendo esta norma, de forma que:

1. El acceso a los datos personales contenidos en el Sistema interno de información quedará limitado, dentro del ámbito de sus competencias y funciones, exclusivamente a:

- a) El Responsable del Sistema y a quien lo gestione directamente.
- b) El Comité de prevención de riesgos penales, solo cuando pudiera proceder la

adopción de medidas disciplinarias contra un trabajador.

- c) El responsable de los servicios jurídicos de Mercajerez, si procediera la adopción de medidas legales en relación con los hechos relatados en la comunicación.
- d) Los encargados del tratamiento que eventualmente pudieran designarse.
- e) El delegado de protección de datos.

2. Será lícito el tratamiento de los datos por otras personas, o incluso su comunicación a terceros, cuando resulte necesario para la adopción de medidas correctoras en la entidad o la tramitación de los procedimientos sancionadores o penales que, en su caso, procedan.

En ningún caso serán objeto de tratamiento los datos personales que no sean necesarios para el conocimiento e investigación de las acciones u omisiones a las que se refiere el artículo 2, procediéndose, en su caso, a su inmediata supresión. Asimismo, se suprimirán todos aquellos datos personales que se puedan haber comunicado y que se refieran a conductas que no estén incluidas en el ámbito de aplicación de la ley.

Si la información recibida contuviera datos personales incluidos dentro de las categorías especiales de datos (datos origen étnico o racial, las opiniones políticas, las convicciones religiosas o filosóficas, o la afiliación sindical, y el tratamiento de datos genéticos, datos biométricos dirigidos a identificar de manera unívoca a una persona física, datos relativos a la salud o datos relativos a la vida sexual o las orientación sexuales de una persona física), se procederá a su inmediata supresión, sin que se proceda al registro y tratamiento de los mismos.

3. Los datos que sean objeto de tratamiento podrán conservarse en el sistema de informaciones únicamente durante el tiempo imprescindible para decidir sobre la procedencia de iniciar una investigación sobre los hechos informados.

Si se acreditara que la información facilitada o parte de ella no es veraz, deberá procederse a su inmediata supresión desde el momento en que se tenga constancia de dicha circunstancia, salvo que dicha falta de veracidad pueda constituir un ilícito penal, en cuyo caso se guardará la información por el tiempo necesario durante el que se tramite el procedimiento judicial.

4. En todo caso, transcurridos tres meses desde la recepción de la comunicación sin que se hubiesen iniciado actuaciones de investigación, deberá procederse a su supresión, salvo que la finalidad de la conservación sea dejar evidencia del funcionamiento del sistema. Las comunicaciones a las que no se haya dado curso solamente podrán constar de forma anonimizada, sin que sea de aplicación la obligación de bloqueo prevista en el artículo 32 de la Ley Orgánica 3/2018, de 5 de diciembre.

5. Los empleados y terceros deberán ser informados acerca del tratamiento de datos personales en el marco de los Sistemas de información a que se refiere el presente artículo.

 $93C$ gina 20 | 21 Protocolo Canal –É 2B783819BC i a she e cha: 2023.06.12<br>11:49:57 + 02'00' SALAZAR MAGANA ANGEL Firmado digitalmente por SALAZAR MAGANA ANGEL - 23783193C 11:49:57 +02'00'

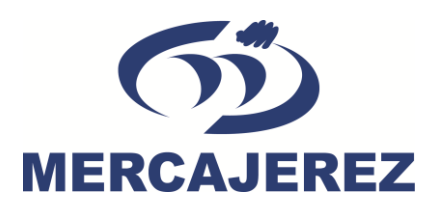

# **Anexo**

## **Manual usuario Canal Ético de Denuncias MERCAJEREZ**

Página 21 | 21

Protocolo Canal Ético donunciae Moreaiorez

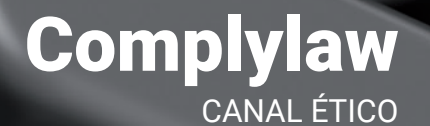

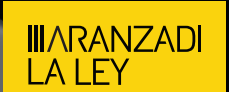

Guía del USUario Complylaw CANAL ÉTICO

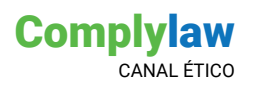

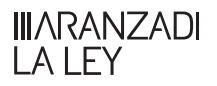

### **¿Qué se entiende por canal ético?**

Se entiende por canal ético a la configuración de una página web donde se recogerá la información (denuncias y consultas) que realicen los usuarios informantes.

Cada licencia contratada da derecho a la creación de un canal ético. Cada canal podrá ser parametrizado según las necesidades de la organización que lo implante, configurando tanto su contenido como su diseño.

La organización que implante el canal accederá a un sistema que le permitirá gestionar la información recibida (denuncias y consultas), garantizándose en todo momento la seguridad y la confidencialidad de la información, y, en definitiva, la protección del informante que el ordenamiento requiere.

### **Tipos de usuarios**

En cada canal ético pueden configurarse diferentes tipos de usuarios, sin limitación en su número, que permitirán adaptar el canal a las distintas necesidades de cada organización.

Los diferentes usuarios que pueden ser configurados en cada canal son los siguientes:

- **Responsable del sistema**: es el usuario que tiene los máximos derechos para configurar y gestionar el canal. Es el único usuario que puede dar de alta al resto de usuarios del canal, designándoles los diferentes roles posibles.
- **Administradores**: ayudan al responsable del sistema a configurar y gestionar el canal. Tienen los mismos derechos que el responsable del sistema, con la salvedad de que no pueden crear nuevos usuarios en el canal.
- **Tramitadores:** se encargan de gestionar todo lo relativo a una información (denuncia o consulta concreta), o bien aquélla información que se clasifique en una categoría o categorías que el tramitador tenga asignada como propia.

**Tramitadores que gestionan informaciones (consultas y denuncias) como un administrador**: se encargan de gestionar todas las informaciones (consultas y denuncias) del canal como pudiera hacerlo un administrador. Sin embargo, no tienen el resto de los derechos que tienen los administradores respecto a la parametrización de los diferentes elementos del canal.

**Informante**: es la persona que realiza la consulta o denuncia a través del canal ético. Podrá identificarse o ser anónimo.

### **Configuración del canal: paso a paso**

El **Responsable del sistema** deberá acceder a Mi Cuenta para asignarse la contraseña con la que quiere actuar. Obtenida la contraseña, se le remitirá una url personalizada de su canal, y a través de ella podrá entrar con su usuario y contraseña para comenzar a trabajar:

**Complylaw** 

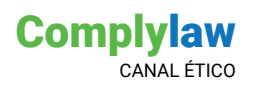

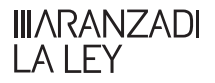

### CREAR UN CANAL:

Para crear un canal, se elige la opción del margen izquierdo "Crear canal" y se rellenan los campos que le aparecen a continuación:

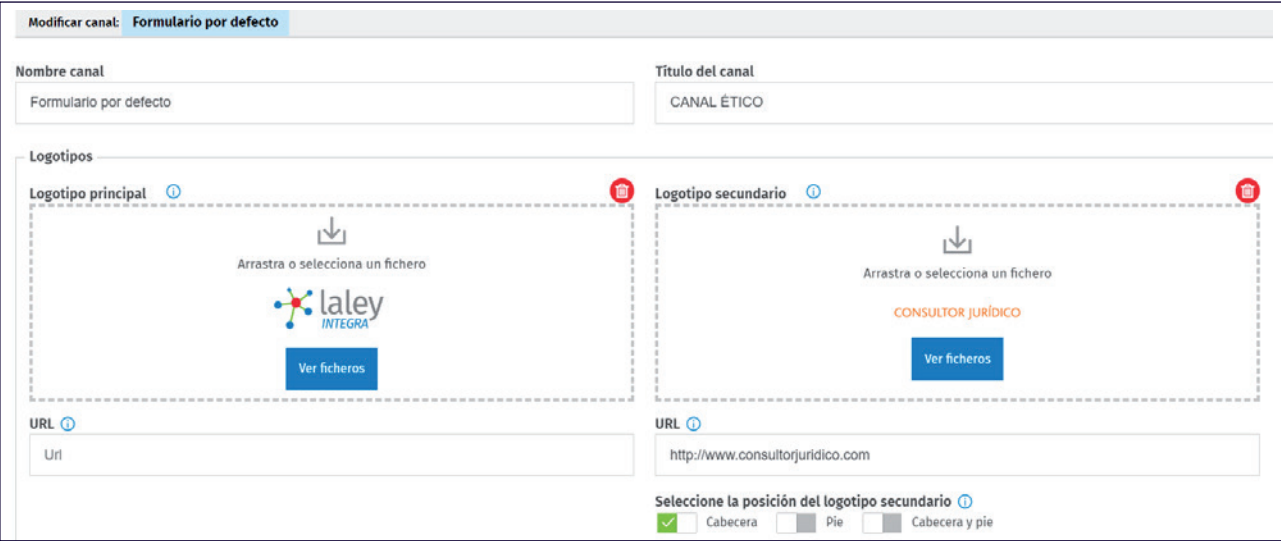

Téngase en cuenta que el **Nombre del canal** es un dato interno, mientras que el **Título del canal** es el que será visible para el público.

El **logotipo** será la imagen que aparecerá en el canal ético:

**UN LOGO**: por defecto, aparece el que se entregó al darse de alta en la suscripción. Aparece en la esquina superior izquierda, pero, si se añade un logo (**Logotipo principal**) en la fase de creación del canal, éste prevalece frente al otro. Una vez subido, se puede eliminar para que vuelva a aparecer logotipo entregado al suscribirse, a través del icono  $\bullet$ .

**DOS LOGOS**: si se desea añadir un segundo logo (**Logotipo secundario**), éste será visible en la esquina superior derecha, pudiéndose también incluir sólo en la cabecera, solo en el footer de la página, o en ambos sitios. Si se desea suprimir, se puede eliminar con el icono  $\bullet$ .

La **url** solicitada será el destino del enlace que se incluya en la página web desde la que se hará el salto al canal ético.

Tanto el **texto de presentación** como el **Código Ético de su organización** son unos textos que ya vienen dados por la propia herramienta de configuración, que pueden ser utilizados tal y como aparecen, o editados como cada uno considere para reflejar lo que se quiera proyectar al público destinatario del mismo.

De igual forma, podrá incluir la política de privacidad de la organización que implante el canal, incluyendo tanto el texto de su aceptación, como la url dónde se encuentre publicada dicha política.

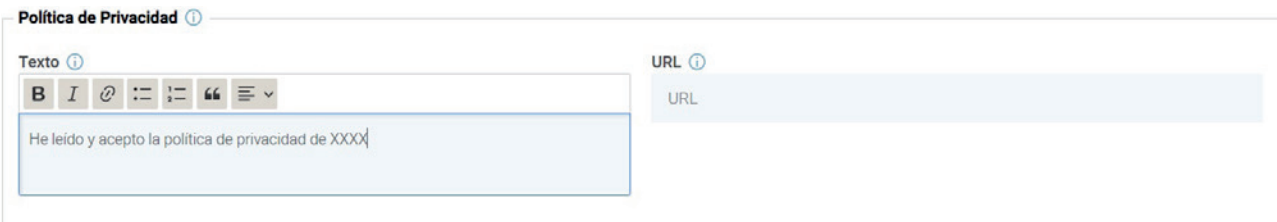

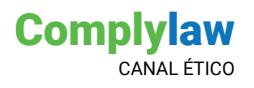

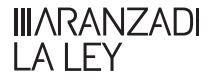

A continuación, podrá incluir la dirección y la ubicación según Google Maps del lugar dónde, en principio, se realizarán las reuniones presenciales en caso de que sean requeridas por los informantes al objeto de proceder a informar de los hechos objeto de la denuncia. Tenga en cuenta, que estos datos saldrán por defecto en las comunicaciones que se realicen al informante que solicite una reunión presencial, aunque se podrán cambiar para cada informante.

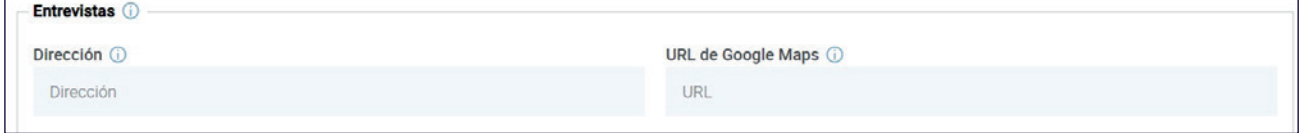

Además de editar el texto, también se puede elegir el **color del menú de la web,** por ejemplo:

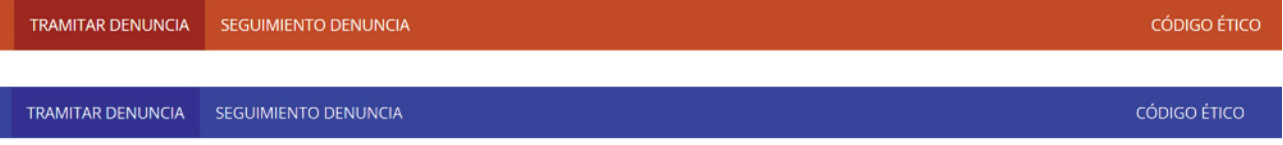

También se puede definir el **formato** del texto (a una o dos columnas), y el **tipo de fuente**. De esta forma, se puede adaptar a la imagen corporativa de cada uno, parametrizando según sus necesidades, de una forma muy sencilla.

Hecho esto, tenemos creado el canal ético, y para ver el resultado, daremos a Vista previa:

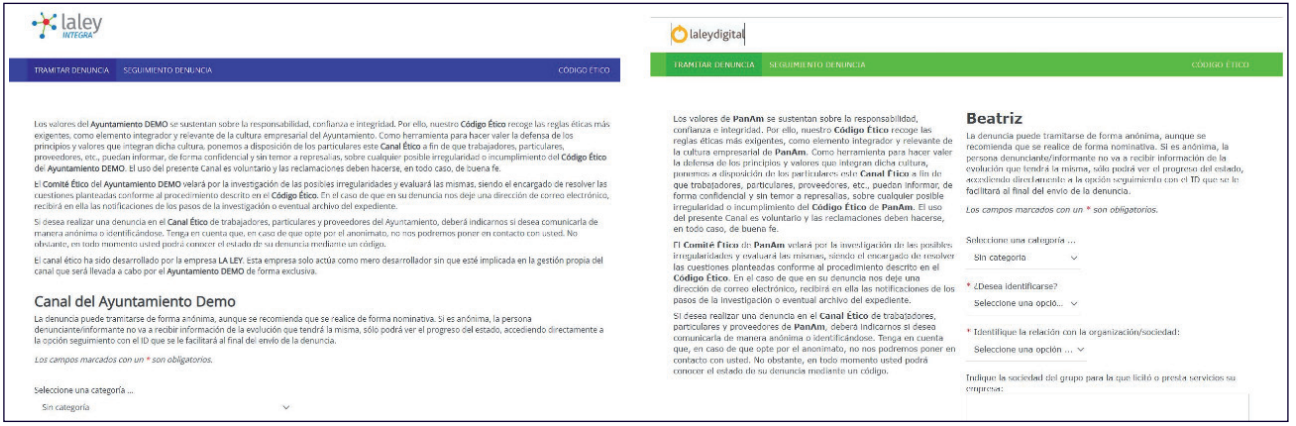

Una vez creado el canal, el responsable del sistema o administrador, podrá hacer las modificaciones que necesite en cualquier momento. Para ello, desde la opción Lista de canales, clicando sobre el icono

### CONFIGURAR LAS FASES DEL CANAL

Por defecto, se presentan las cuatro fases internas que siguiendo la ISO 37002, debe incluir todo sistema de gestión de canales éticos:

- **Recepción** de la consulta o denuncia;
- **Evaluación** de dicha consulta o denuncia;
- **Investigación y medidas:** para buscar la solución al problema;
- **Respuestas**: conclusiones finales de la investigación.

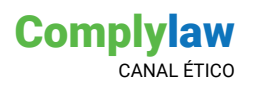

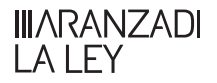

No obstante, el usuario podrá adaptar la denominación y descripción de estas fases, por otras de la preferencia de la organización en la que implante el canal:

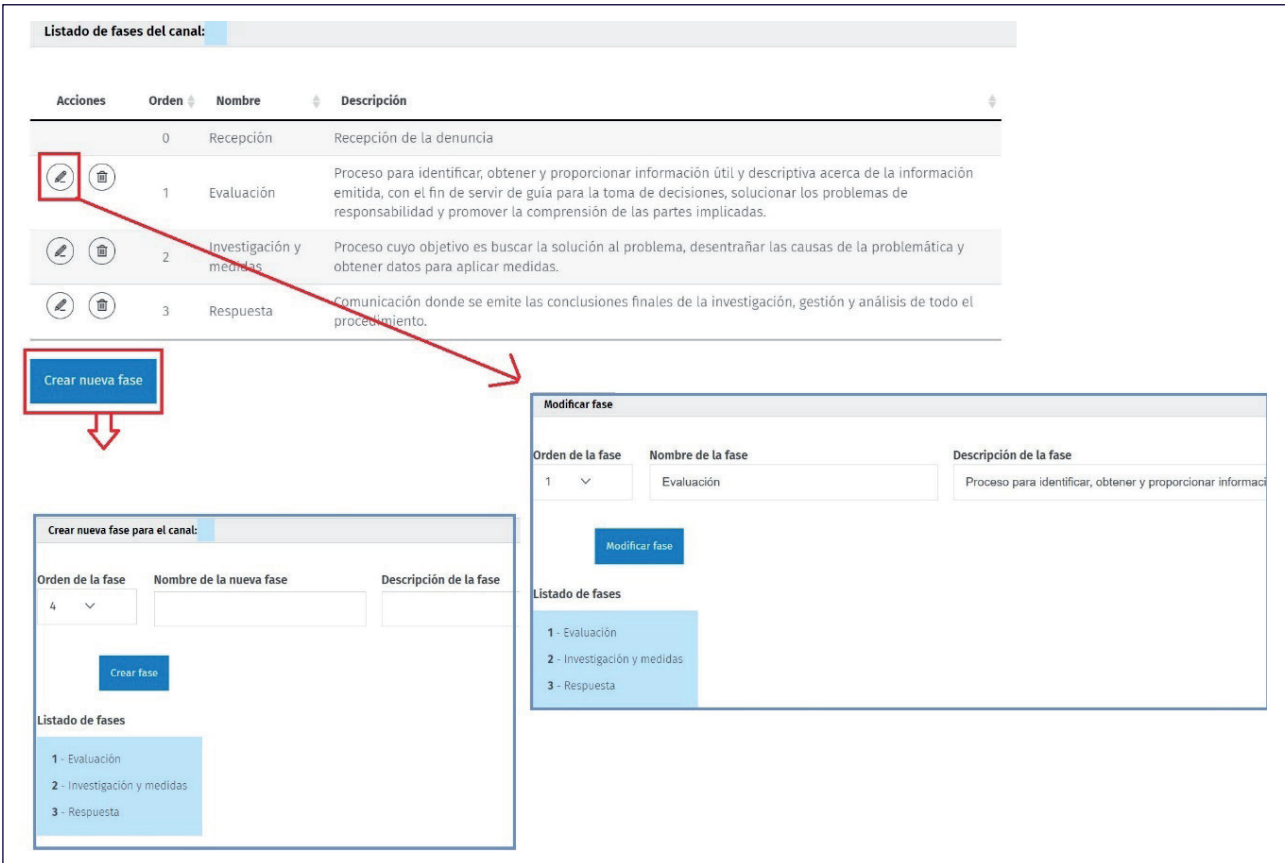

Igualmente, se podrán crear nuevas fases, y asignarle el orden deseado entre las ya existentes.

NOTA: Con respecto a las consultas, se presentan únicamente dos fases: Recepción y Respuesta.

### CONFIGURAR LAS PREGUNTAS DEL FORMULARIO

Las preguntas que se incluyen en el canal ético, son las indicadas por la Directiva "Whistleblowing" y por la Ley 2/2023, de 20 de febrero que la transpone, pero se pueden también parametrizar:

- $\rightarrow$  1. Otorgando un orden determinado de aparición.
- 2. Elegiendo el tipo de respuesta, según se quiera elegir de un listado cerrado de respuestas, texto libre, seleccionar entre varias opciones, etc.

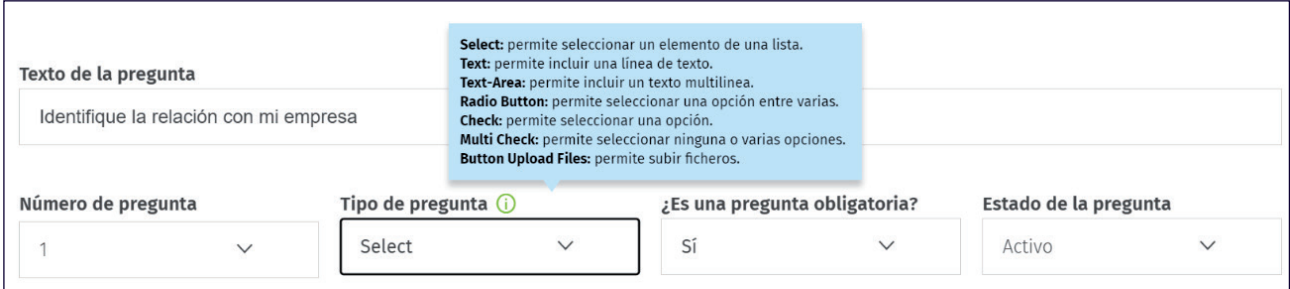

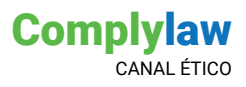

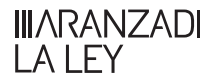

- 3. Haciendo que la pregunta tenga una contestación obligatoria o voluntaria.
- 4. Haciendo que una pregunta sea visible en el formulario (Activo) o permanezca oculta (Inactivo).

Una vez compuesto el formulario de preguntas, si es necesario, puede modificar tanto el texto de la pregunta como el modelo de respuesta, con la opción  $\ell$ Modificar pregunta o eliminarla **自 Borrar pregunta** 

También se pueden crear preguntas nuevas, de forma que se incluirán en el listado ya existente, incluyendo el orden deseado entre las mismas:

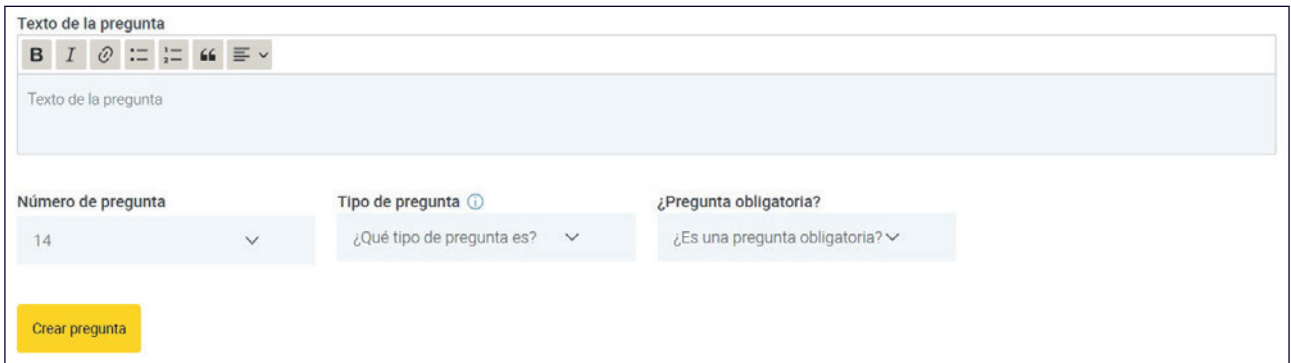

### CONFIGURAR LAS CATEGORÍAS

Las categorías permiten clasificar las comunicaciones (denuncias o consultas), para facilitar su gestión con los responsables designados. Para su selección, se han creado las categorías contempladas en la normativa actual . No obstante, y siguiendo con la flexibilidad que ofrece la herramienta, estas categorías pueden ser modificadas, eliminadas, y también se pueden crear nuevas:

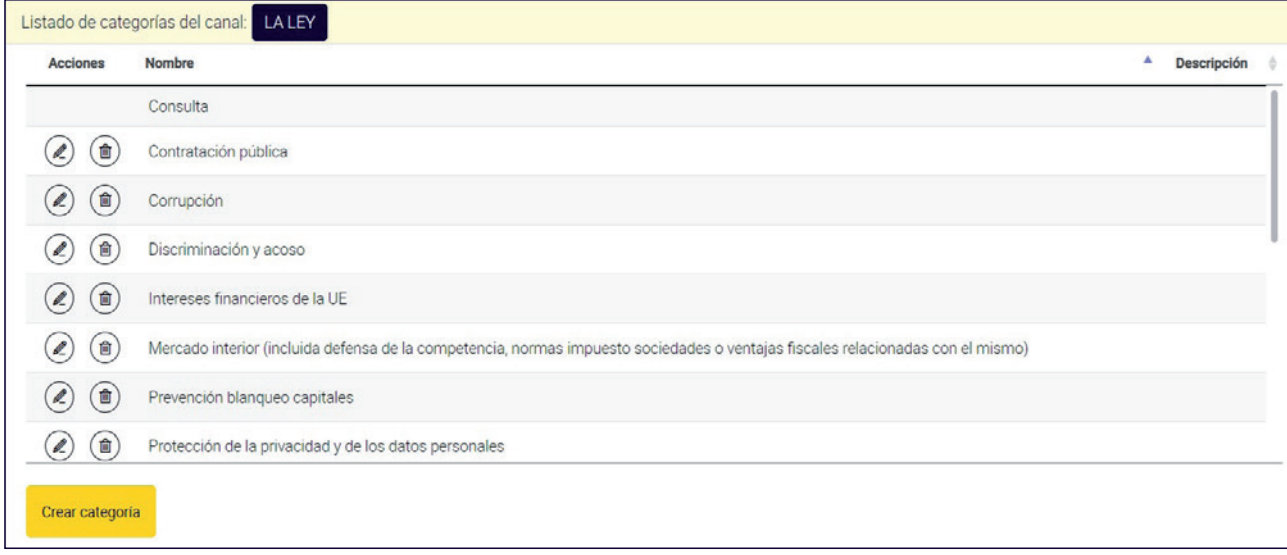

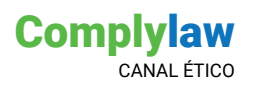

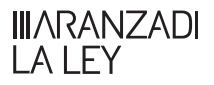

### **Cómo configurar los usuarios del CANA**

El responsable del sistema a través de Mi Cuenta, es el único que podrá crear nuevos usuarios que le ayuden a gestionar su canal ético. Para ello, deberá designarlos en Mi Cuenta.

Una vez designados, estos usuarios deberán acceder a Mi Cuenta para otorgarse la contraseña que le permitirá acceder al canal y a continuación, acceder a la url del canal que le haya enviado el responsable del sistema.

Hecho esto, el responsable del sistema, a través de la opción del menú "Listar usuarios" podrá asignarle los roles correspondientes y el canal o canales donde podrán trabajar.

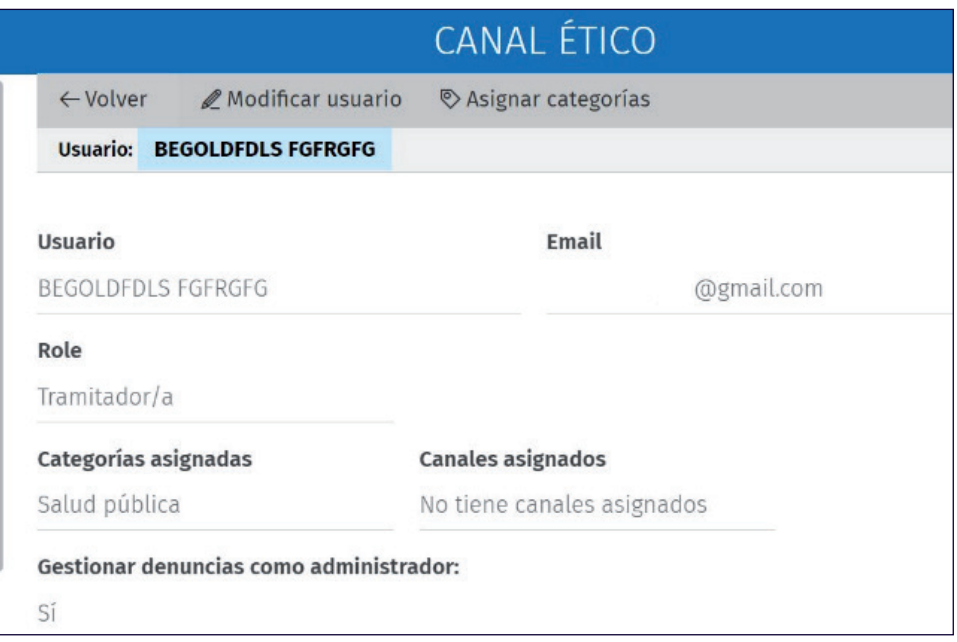

Desde la pantalla que presenta el listado de usuarios, se puede acceder a la ficha de cada uno para asignarle la categoría/s deseadas, el rol y el canal, pulsando sobre su propio nombre.

También podemos modificar su actual rol, así como asignarle categorías diferentes a las que ya tuviera.

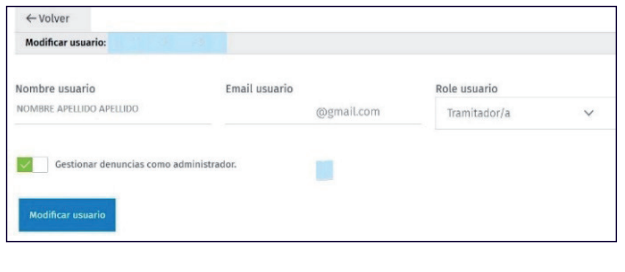

#### Modificación del rol del usuario Modificación de las categorías asignadas

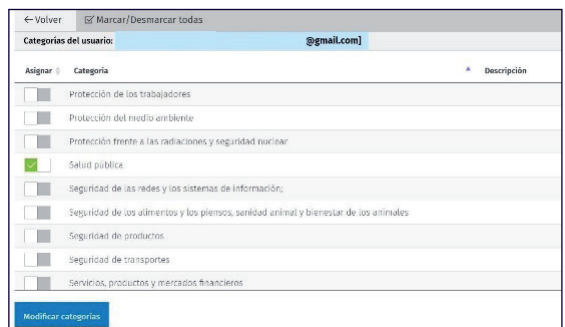

A los usuarios con el rol de Tramitador, se le asignará igualmente el canal o canales sobre los que se necesite su actuación.

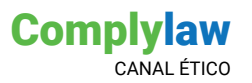

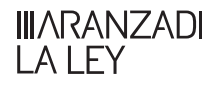

cópico Ético

### **Visualización del canal (web pública)**

**Complylaw** CANAL ÉTICO

TRAMITAR INFORMACIÓN/CONSULTA SEGUIMIENTO INFORMACIÓN/CONSULTA

### Canal de Denuncias ENRI

Los valores de ZANOCO se sustentan sobre la responsabilidad, confianza e integridad. Por ello, nuestro Código Ético recoge las reglas éticas más exigentes, como elemento integrador y relevante de la cultura empresarial de ZANOCO. Como herramienta para hacer valer la defensa de los principios y valores que integran dicha cultura, ponemos a disposición de los particulares este Canal Ético a fin de que trabajadores, particulares, proveedores, etc., puedan informar, de forma confidencial y sin temor a represalias, sobre cualquier posible irregularidad o incumplimiento del Código Ético de ZANOCO. El uso del presente Canal es voluntario y las reclamaciones deben hacerse, en todo caso, de buena fe, no amparándose actuaciones que resulta indispensable excluir de la protección, tales como la remisión de informaciones falsas, tergiversadas, así como aquellas que se han obtenido de manera ilícita.

El Comité Ético de ZANOCO velará por la investigación de las posibles irregularidades y evaluará las mismas, siendo el encargado de resolver las cuestiones planteadas conforme al procedimiento descrito en el Código Ético. En el caso de que en su información (denuncia) nos deje una dirección de correo electrónico, recibirá en ella las notificaciones de los pasos de la investigación o eventual archivo del expediente.

Tenga en cuenta que, en el caso de que la conducta denunciada pudiera ser constitutiva de delito, se procederá a su comunicación inmediata al Ministerio Fiscal o remisión a otra Autoridad u Organismo que pudiera resultar competente para la tramitación de la comunicación. En el caso de que los hechos afecten a los intereses financieros de la Unión Europea, se remitirá a la Fiscalía Europea. No obstante, en el caso de que la denuncia no sea anónima, tenga en cuenta que su identidad será preservada y solo podrá ser comunicada a la Autoridad judicial, al Ministerio Fiscal o a la autoridad administrativa competente en el marco de una investigación penal, disciplinaria o sancionadora.

Si desea realizar una información (denuncia) en el Canal Ético de trabajadores, particulares y proveedores de ZANOCO, deberá indicarnos si desea comunicarla de manera anónima o identificándose. Tenga en cuenta que, en caso de que opte por el anonimato, no nos podremos poner en contacto con usted. No obstante, en todo momento usted podrá conocer el estado de su información (denuncia) mediante un código.

El Canal Ético también le permite realizar una mera Consulta.

La Información (Denuncia) puede tramitarse de forma anónima, aunque se recomienda que se realice de forma nominativa. Si es anónima, la persona informante no podrá recibir información de la evolución de la misma, sino que solo podrá ver el progreso de su estado, accediendo directamente a la opción seguimiento con el ID que se le facilitará al final del envío de la Información (Denuncia).

Tenga en cuenta que tanto el informante como las personas afectadas por la denuncia tendrán derecho a la preservación de su identidad, en los términos previstos en el artículo 32 de la Ley 2/2023, de 20 de febrero. Además, las personas informantes cuentan con una serie de derechos, cuando las informaciones que proporcionen cumplan con los requisitos de los artículos 2 y 35 de esa norma, entre los que destaca la prohibición de represalias (artículo 36). Considere también las medidas de apoyo y de protección frente a las represalias que la Ley recoge en sus artículos 37 y 38.

No obstante, tenga también en consideración que "comunicar o revelar públicamente información a sabiendas de su falsedad" se considera infracción muy grave y que la Ley prevé multa desde 30.001 hasta 300.000 euros para las personas físicas que la cometan [artículos 63.1.f) y 65.1.a) de la citada Ley].

Los campos marcados con un \* son obligatorios

\* Seleccione fino de comunicación

Seleccione una opción ... v

\* He leido y acepto la política de privacidad de ENRI Ver aquí.

\* He leído y acepto las condiciones de uso y Política de Privacidad del Buzón ético del proveedor. Las notificaciones que pudiera recibir desde la plataforma, le llegarían desde la cuenta de clienteslaley@wolterskluwer.es o desde Complylaw Canal Ético.

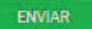

8

8

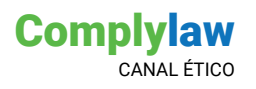

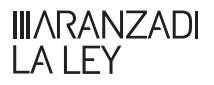

### **Registro de informaciones**

Desde esta opción del menú podrá comprobar el estado de las comunicaciones (denuncias y consultas), recibidas a través del canal ético y hacer la gestión de las mismas.

### FILTROS DE BÚSQUEDA

En caso de contar con un volumen grande de información, podrá desplegar los filtros de búsqueda, para localizar las comunicaciones que necesite encontrar:

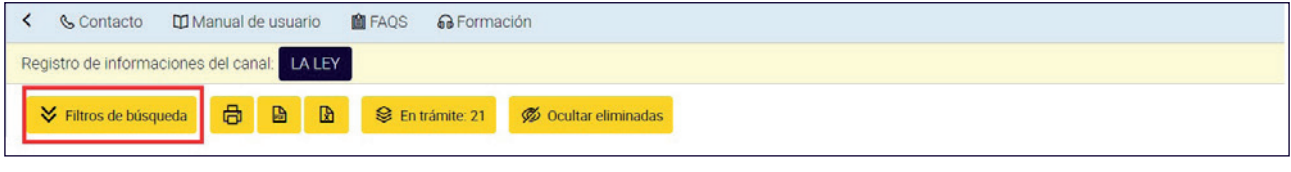

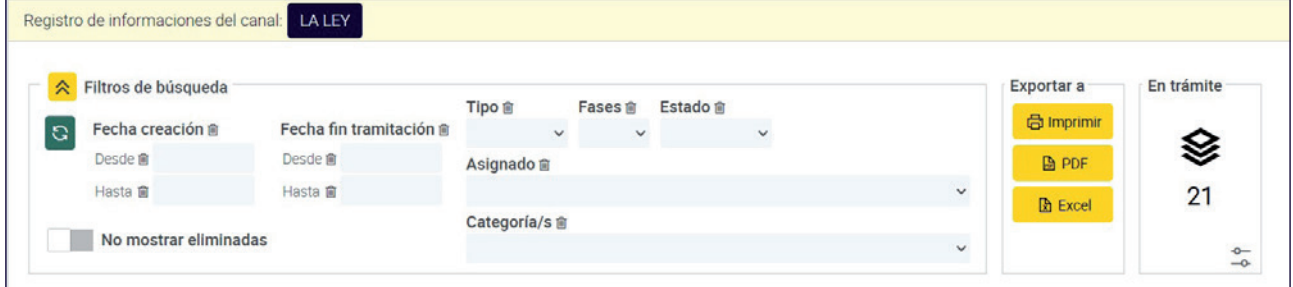

Para ordenar las consultas y denuncias, se puede hacer a través de las opciones que presenta la barra superior:

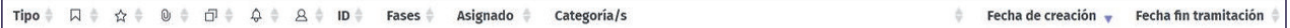

Significado de los iconos del listado:

Tipo de información: Denuncia.

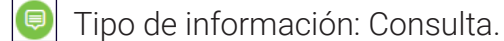

- 
- Tipo de información: Denuncia con reunión presencial.
- Denuncia o consulta cerrada. Ya ha terminado todo el proceso.
- Denuncia o consulta en trámite. Sigue el proceso de su tramitación.
- **O** Denuncia o consulta con plazo prorrogado.
- Aparece cuando el plazo para gestionar la denuncia ha vencido.
- $\frac{1}{26}$  Denuncia pendiente de realizar la reunión presencial.
- Denuncia o consulta eliminada.
- Identificación de una denuncia o consulta como destacada.
- <sup>0</sup> Denuncia o consulta que contiene ficheros adjuntos.
- $\vert \vec{v} \vert$  Contiene información adicional suministrada por el informante.
- $|\mathcal{Q}|$  Aparece cuando una denuncia o consulta tiene alertas activas incluidas.

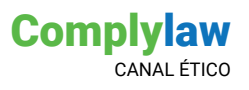

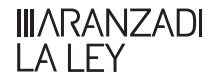

 $|A|$  Cuando aparece este icono en el listado de denuncias o consultas, es para identificar las que son nominativas. En caso de ser anónimas no hay ninguna marca en la columna correspondiente.

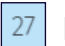

 $|27|$  Este número se corresponde al identificador de la denuncia o consulta recibida.

El registro de informaciones puede ser exportado en tres tipos de formato: html (indicado como "Imprimir"; PDF y Excel):

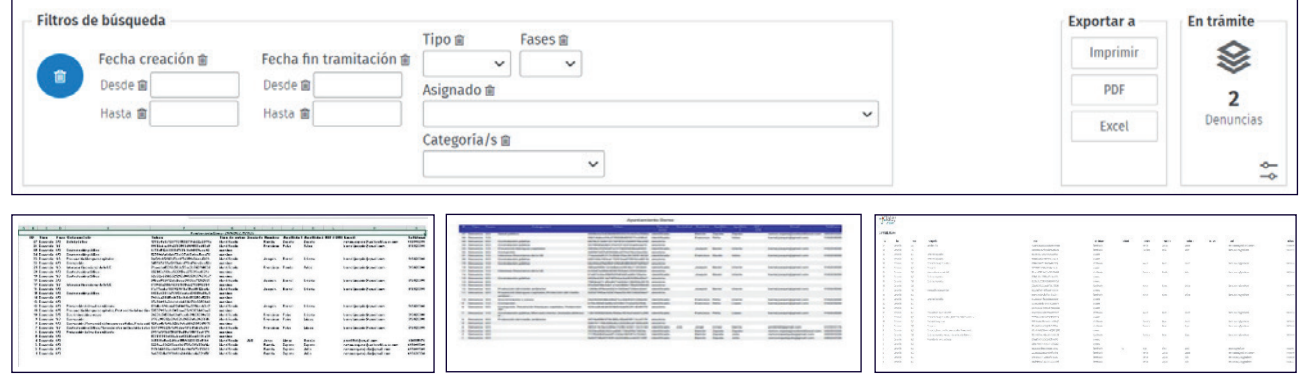

### **Gestión de las denuncias:**

### FICHA DE LA DENUNCIA / CONSULTA:

Desde el listado de denuncias seleccionamos la denuncia o consulta que deseamos gestionar, en cada caso, la **barra de progreso** cambiará como cada una requiere:

Fases definidas en la **denuncia**.

Recepción y respuesta, en caso de ser una **consulta**.

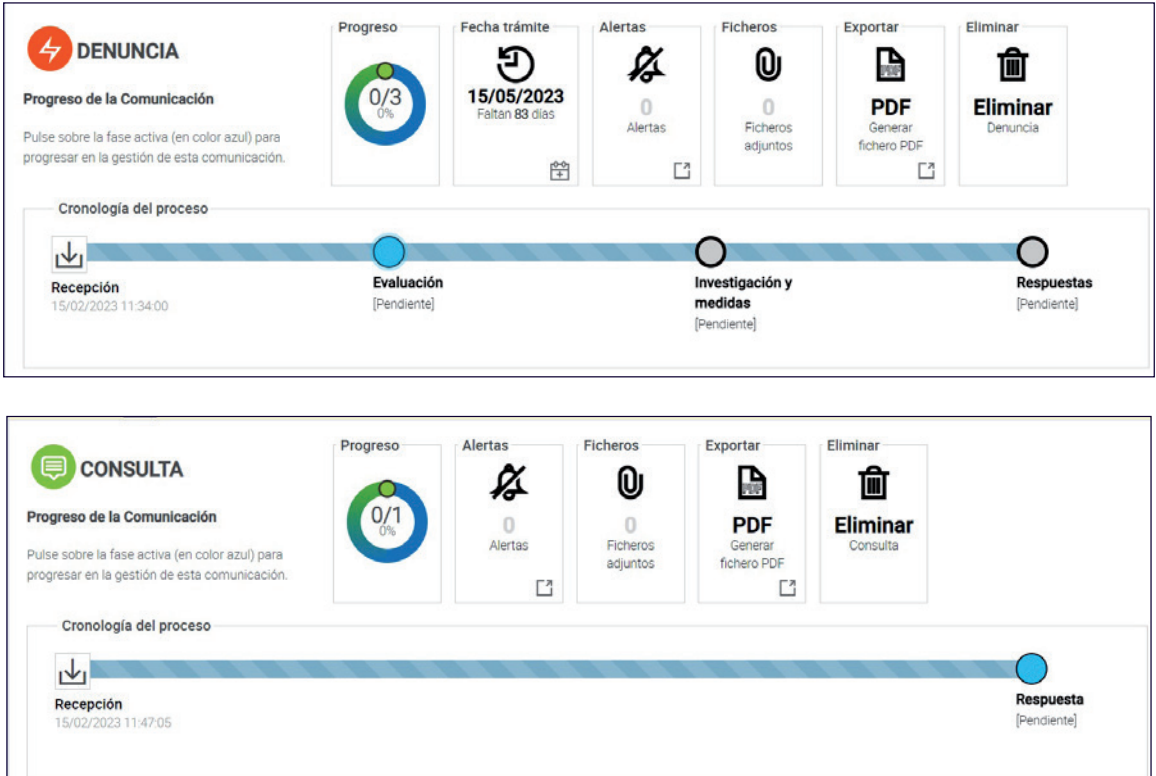

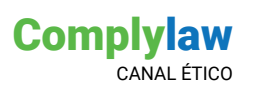

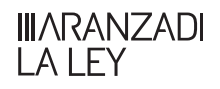

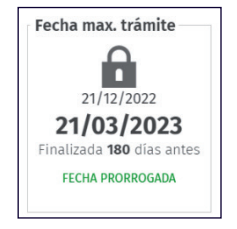

El punto azul  $\bigcirc$  identifica la fase de la gestión sobre la que se puede intervenir para avanzar en la misma. En el caso de las DENUNCIAS, aparece una **fecha máxima de tramitación**  (3 meses): que es el plazo máximo para dar respuesta al informante sobre la tramitación de la denuncia, no obstante, podrán ser prorrogados por otros 3 meses.

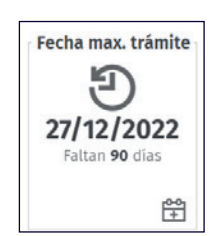

Para facilitar al tramitador la gestión de las denuncias, existe un sistema de **alertas**.

**Ficheros:** En caso de que el informante haya aportado algún fichero, podremos descargarlo desde ahí.

**Exportación pdf:** con toda la información asociada a la denuncia o consulta.

**Activar/desactivar destacado:** Para destacar una denuncia o consulta, podemos activar el icono destacado del listado de denuncias a través del menú superior:

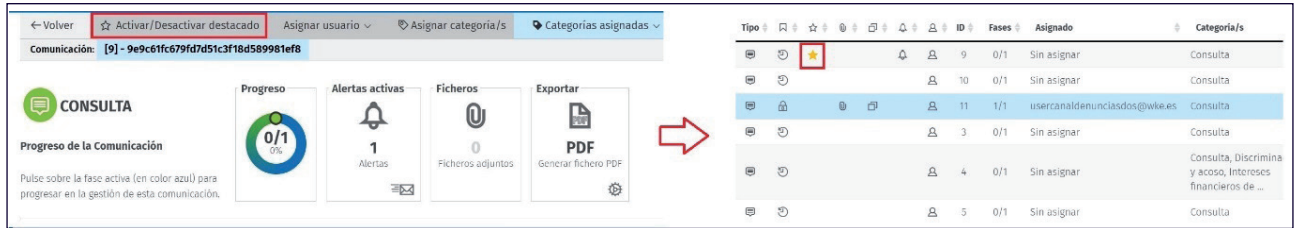

Podremos elegir al usuario tramitador de una denuncia o consulta, a través de la opción correspondiente, desde el menú superior:

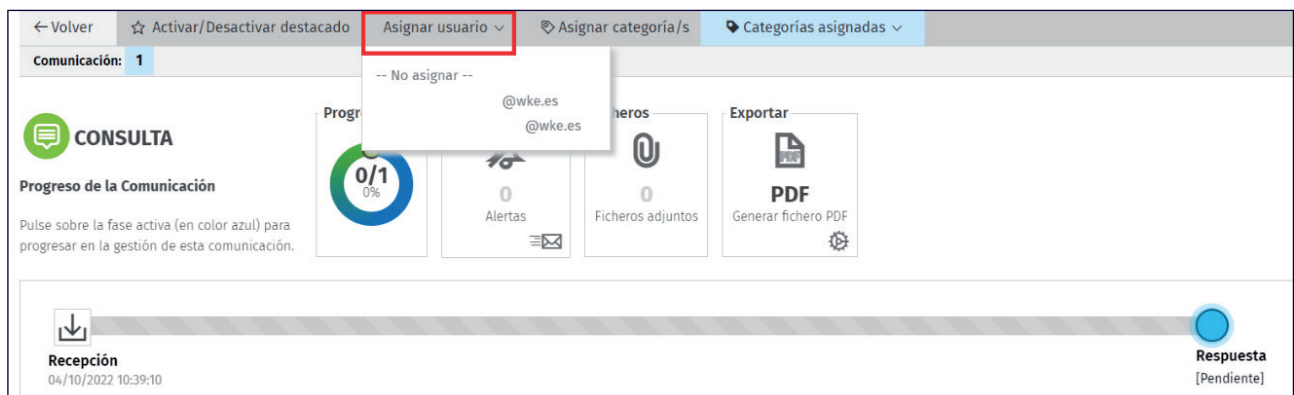

También podemos asignar una o varias categorías a la denuncia o consulta para facilitar la gestión de la misma, y para aquellos casos en los que se desea que todas las denuncias o consultas de una misma categoría, sean gestionadas por el mismo tramitador.

En la parte inferior de la ficha de la denuncia o consulta, podrá encontrar las siguientes opciones, para conocer el detalle:

- Mostrar **preguntas/respuestas**: resumen de las preguntas y respuestas de la denuncia o consulta.
- Mostrar **datos de usuario**: todos los datos incluidos por el informante al iniciar su denuncia o consulta.

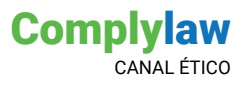

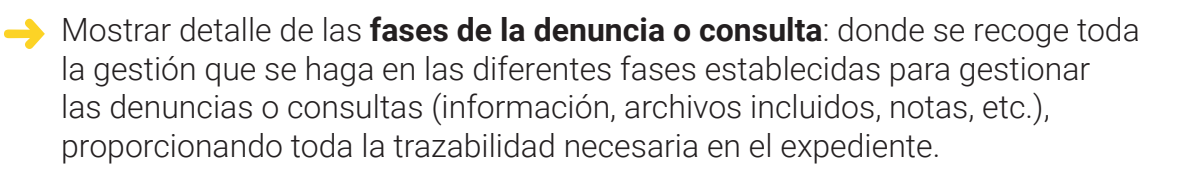

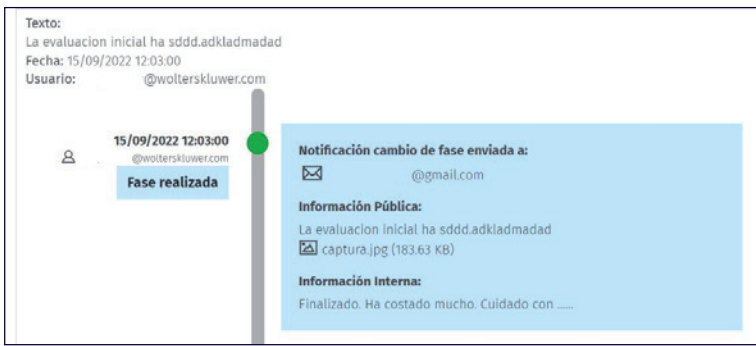

**Notas/comentarios**: incluye si tiene alertas, si se ha prorrogado el plazo, así como quien lo realizó y su motivo.

Las fases de la denuncia o consulta se presentan en una barra de progreso dinámica, y desde ella podemos acceder a la que esté activa (<sup>o</sup>), pulsando en ese botón azul que identifica la fase sobre la que podemos actuar:

**Estado**: podemos cambiar el estado de la fase según esté Pendiente; En proceso o Fase realizada.

**Información pública**: en cada una de las fases del procedimiento, se habilita esta opción que le permitirá comunicarse con el informante a través del canal. Así, podrá añadir tanto notas como archivos que justifiquen los cambios en el estado de cada fase, pudiendo requerir información en caso de ser necesario.

**Información privada:** texto aquí escrito no será visible por el usuario que realizó la denuncia o consulta, sino por los responsables de la tramitación. Es solo información a efectos internos.

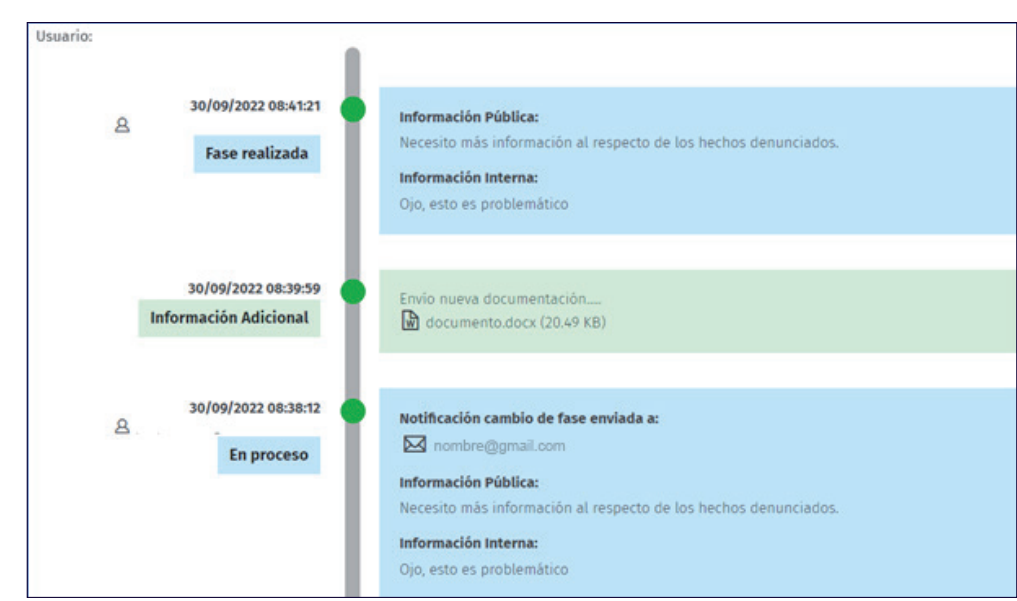

Toda esa información se recoge en el área de la denuncia "Mostrar detalle de las fases de la denuncia".

**IIIARANZADI**  $A$  FY

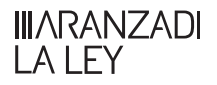

### DENUNCIAS CON REUNIÓN PRESENCIAL

Cuando se reciba una comunicación (denuncia) solicitando una reunión presencial, se avisará de esta cuestión al gestor del canal, con vistas de que gestione la realización de la reunión dentro del plazo de siete días establecido por la Ley 2/2023, de 20 de febrero, reguladora de la protección de las personas que informen sobre infracciones normativas y de lucha contra la corrupción.

La comunicación vendrá identificada con el icono  $\bullet$ . Desde el Registro de informaciones, accederemos a esta denuncia para gestionar la reunión presencial:

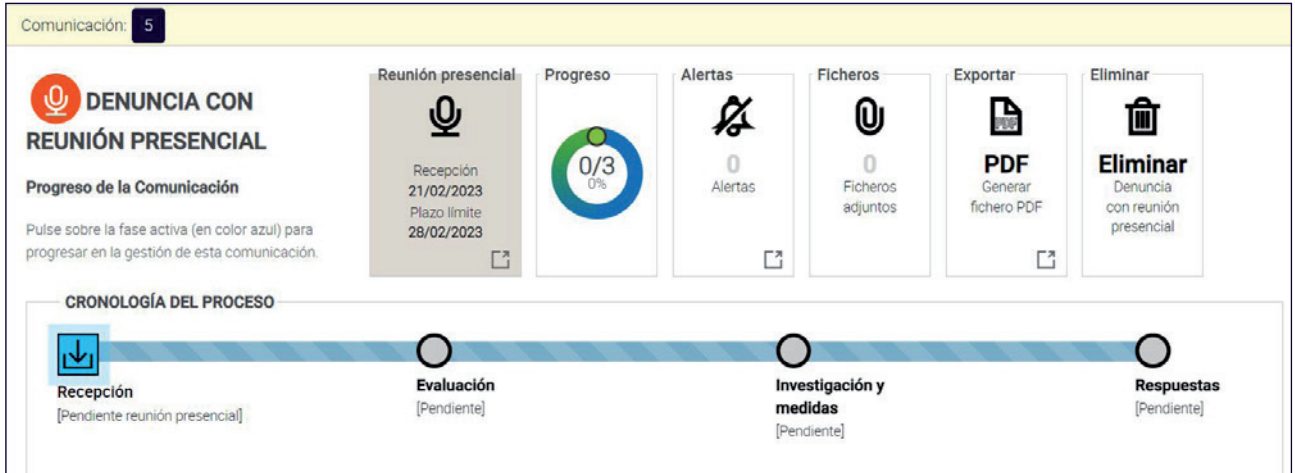

Complylaw canal ético nos informará de la fecha de recepción y plazo límite para realizar la entrevista a través del correspondiente widget

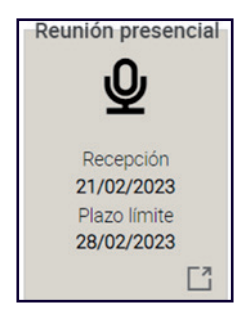

Haciendo click sobre el citado widget (o sobre el icono de recepción en el flujograma de la cronología del proceso) accederemos a la siguiente pantalla:

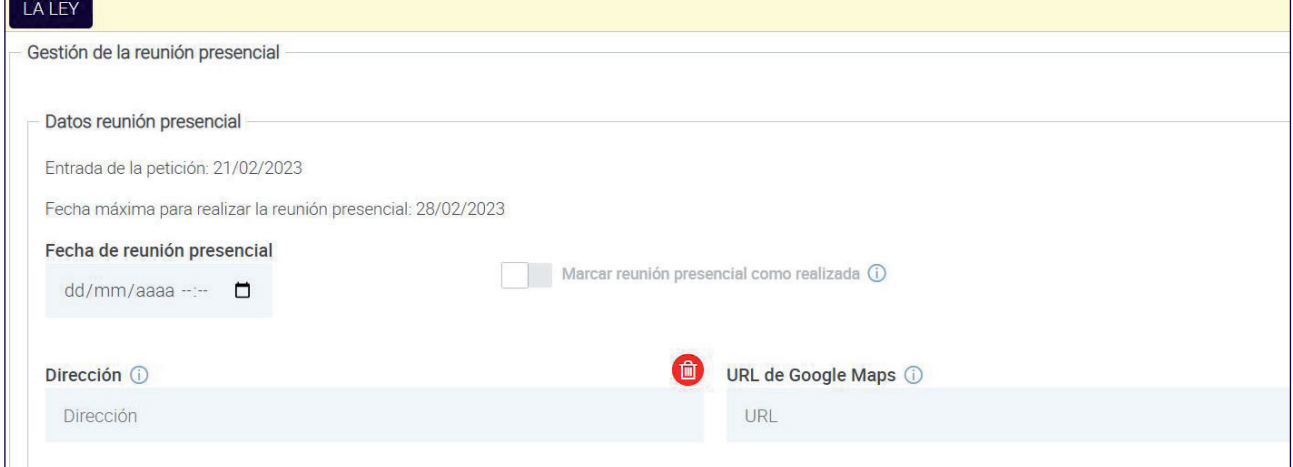

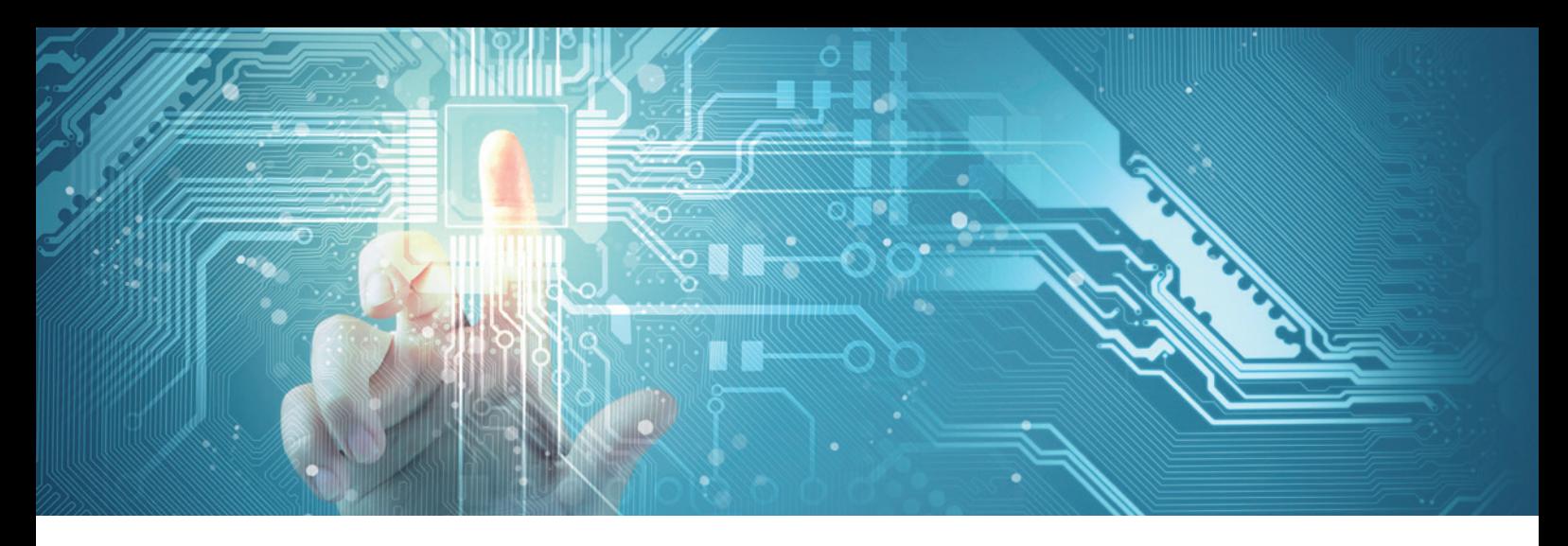

Podremos proponer una fecha para realizar la reunión presencial (fecha de reunión), añadiendo la dirección y la url de Google Maps dónde se hará la reunión (por defecto, aparecerá la dirección y url que hubiéramos incluido en el momento que configuramos el canal).

Si necesitáramos comunicarnos con el informante, utilizaremos los campos relativos a la "Información pública" para enviar notas y archivos.

También podemos dejar notas y archivos en el expediente de la comunicación que no compartiremos con el informante a través de los campos relativos a "Información interna".

Realizada la reunión previa, lo marcaremos en el oportuno check **de la marcar entrevista como realizada**<br>debiendo adjuntar a continuación la documentación acreditativa de la realización de la reunión presencial (grabación o transcripción completa y exacta de la misma), así como la firma del informante dando su conformidad a la transcripción o grabación realizada.

A partir de este momento, seguiremos el procedimiento que tuviéramos para gestionar la información (denuncia).

### ELIMINAR INFORMACIÓN (DENUNCIA / CONSULTA):

El sistema permite la eliminación de las denuncias/consultas. En cada uno de los expedientes, aparece la opción de ELIMINAR una información (denuncia o consulta).

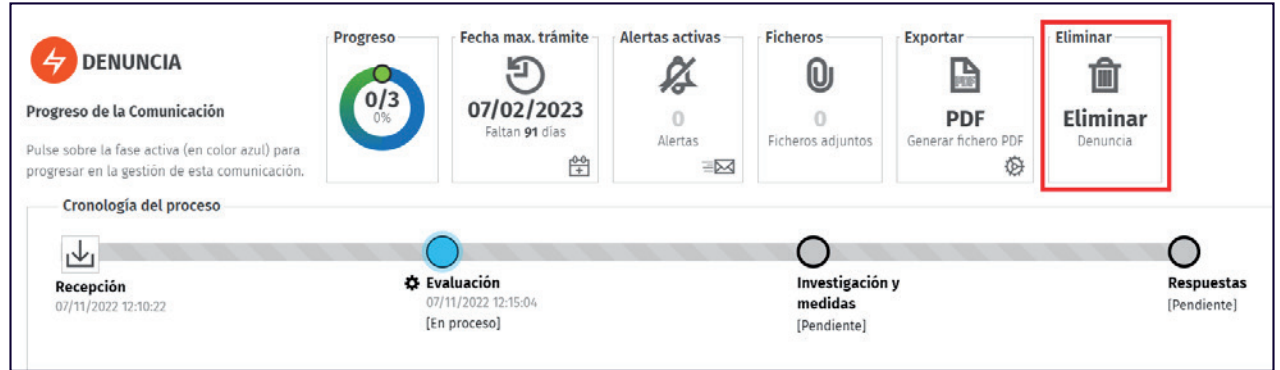

Una vez se pulsa en el botón de ELIMINAR, aparece una pantalla en la que obligatoriamente debe indicarse un motivo de eliminación para dejar constancia en el expediente de toda la información que haya llevado a esa decisión. Esta información será pública para el informante, donde también se podrán incluir ficheros. Asimismo, también se puede incluir información (texto y ficheros) interna, y por lo tanto no será visible para el informante, solo para la parte tramitadora.

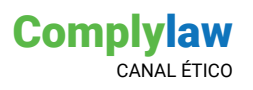

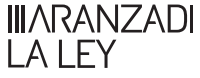

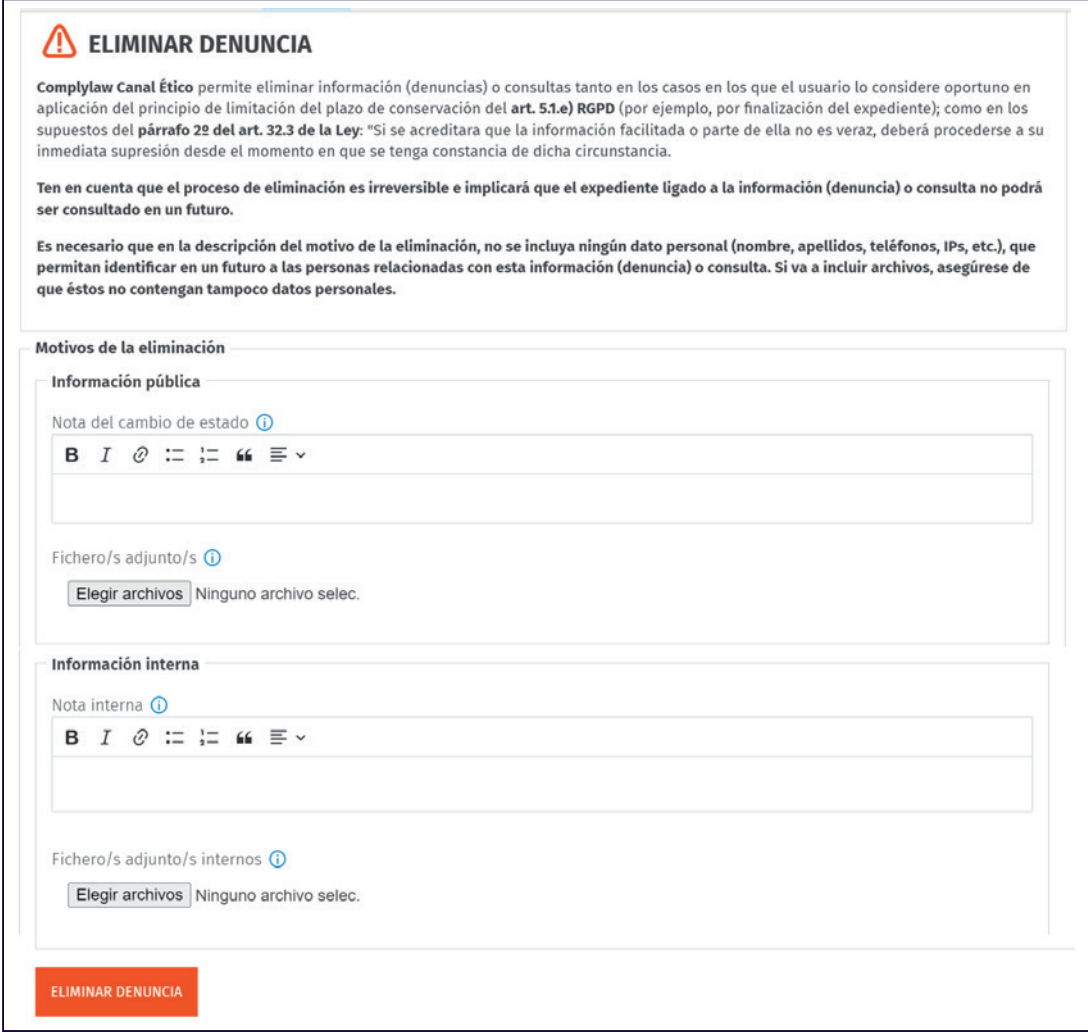

Una vez eliminada una información (denuncia o consulta), se reflejará en el listado de Denuncias/consultas, identificada con el icono correspondiente, así como con una franja de color destacado:

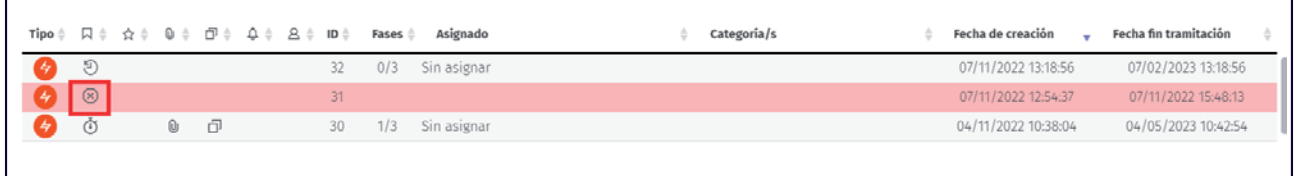

Si pulsamos sobre ella, veremos que la información en el expediente correspondiente se reduce a las fechas, y los motivos de eliminación. El sistema mantiene los datos relativos al ID, las fechas de apertura y cierre de la información (denuncia/consulta). Se tendrá acceso a la justificación de su eliminación y el usuario que realizó la eliminación. El resto de la información es eliminada del sistema.

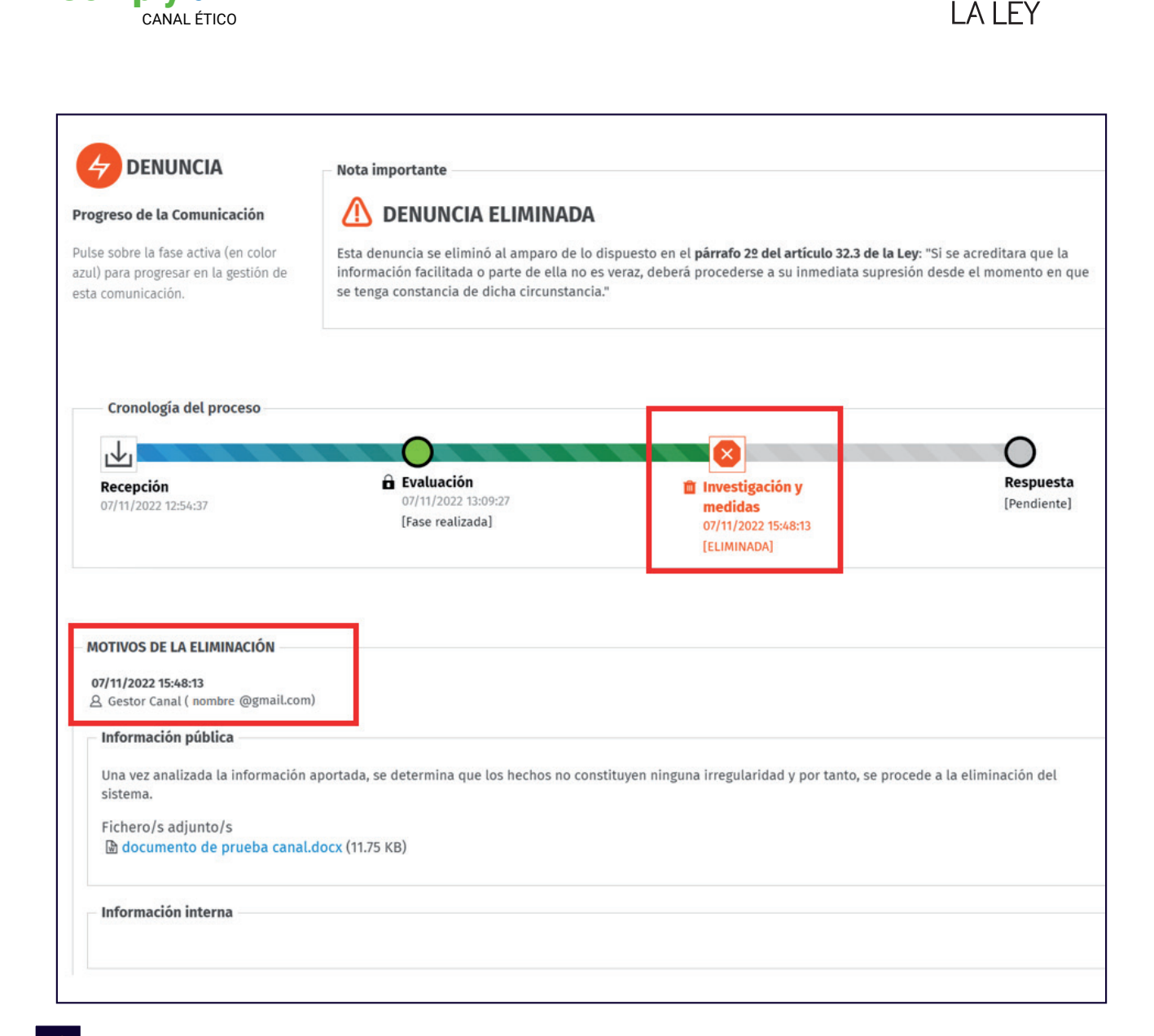

**Complylaw** 

### **Informante | cómo realizar una denuncia o consulta**

Desde la web donde esté alojado el canal ético, cualquier persona podrá realizar su consulta o denuncia. En el caso de la denuncia, podrá identificarse (denuncia nominativa) o no (denuncia anónima).

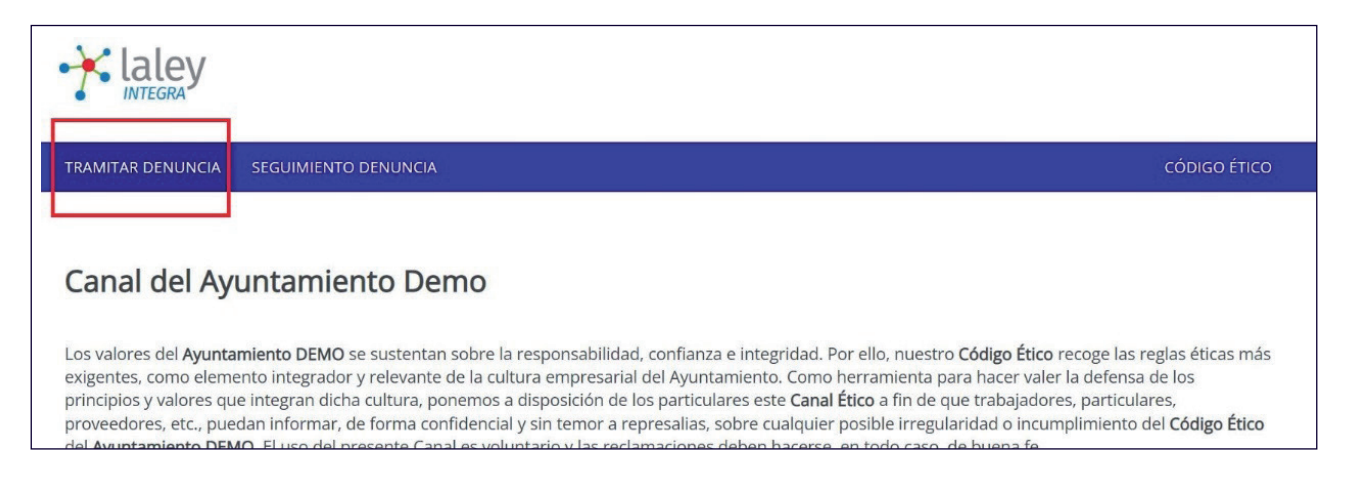

**IIIARANZADI** 

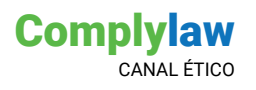

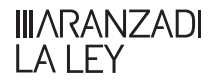

Lo primero que debe elegir es el tipo de comunicación que hará: consulta o denuncia. Según la elección realizada, aparecerán los campos a rellenar correspondientes. Una vez aceptadas las condiciones de uso y la Política de Privacidad, se podrá enviar.

En el caso de la denuncia nominativa o consulta, al informante le llegará un aviso de que lo ha hecho correctamente, acompañado de un código de seguimiento que podrá recibir a través de email si así lo desea.

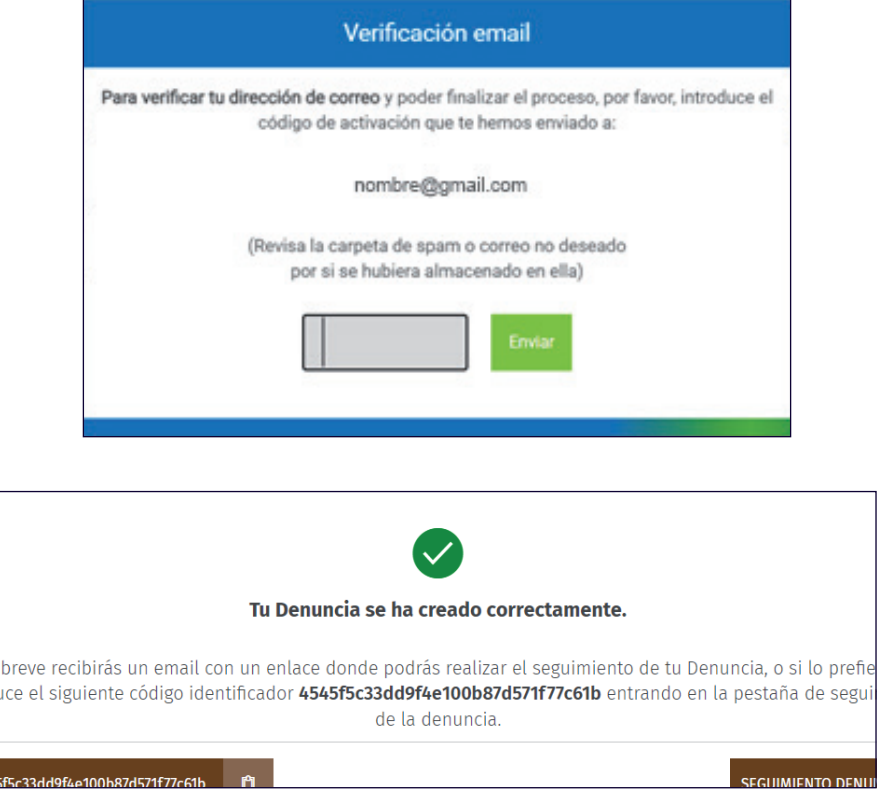

En caso de ser anónima, no existe la validación anterior y solo se presenta el código de verificación que solo se enviará por email si lo rellena.

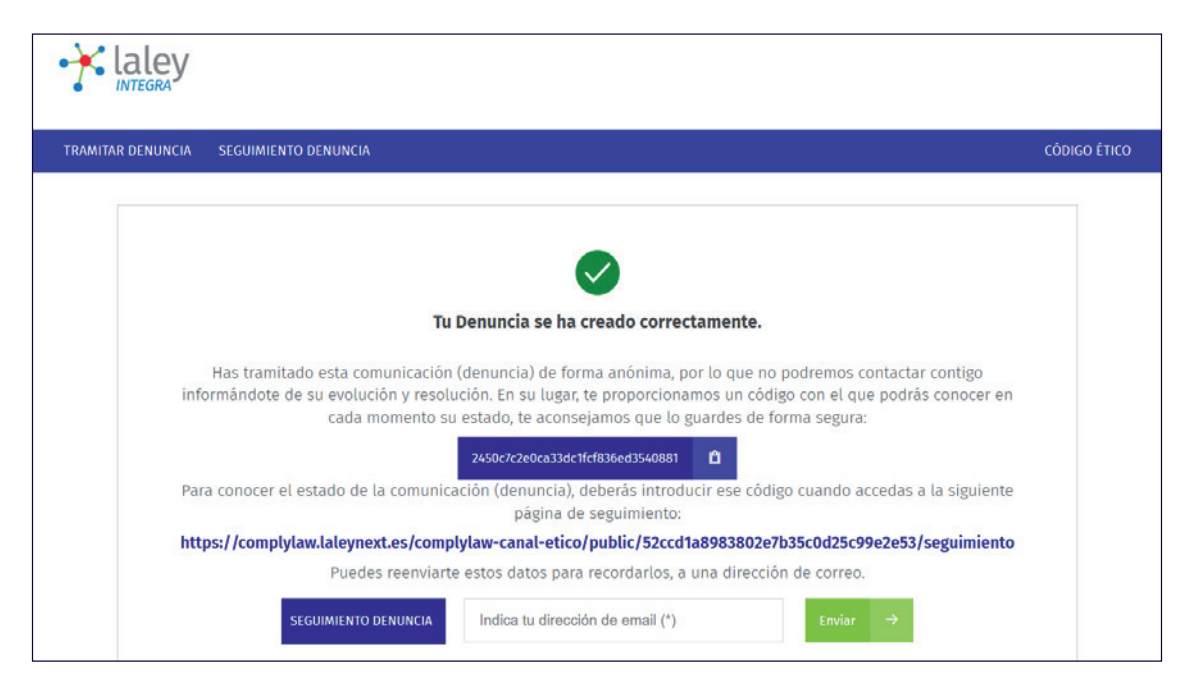

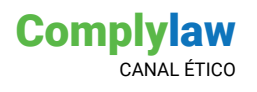

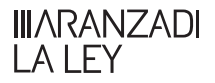

Para el caso de requerir una reunión presencial, deberá pulsar sobre la opción "Información (Denuncia) con reunión presencial" y completar los campos que se presenten.

### SEGUIMIENTO DE LA DENUNCIA

El código de seguimiento que el informante ha recibido al realizar su denuncia o consulta, es el que le servirá para ir consultando el estado de la misma:

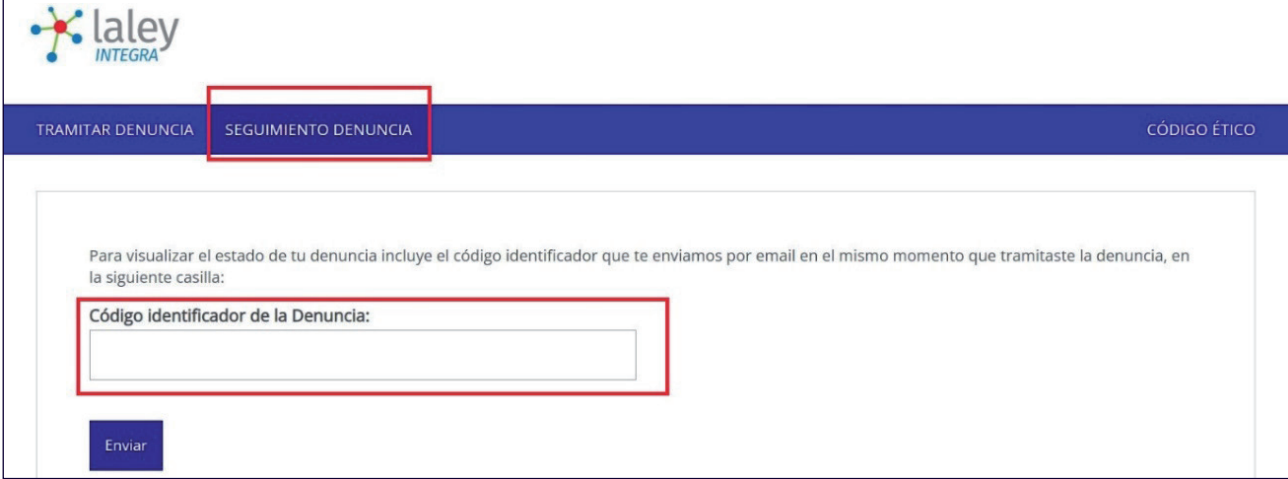

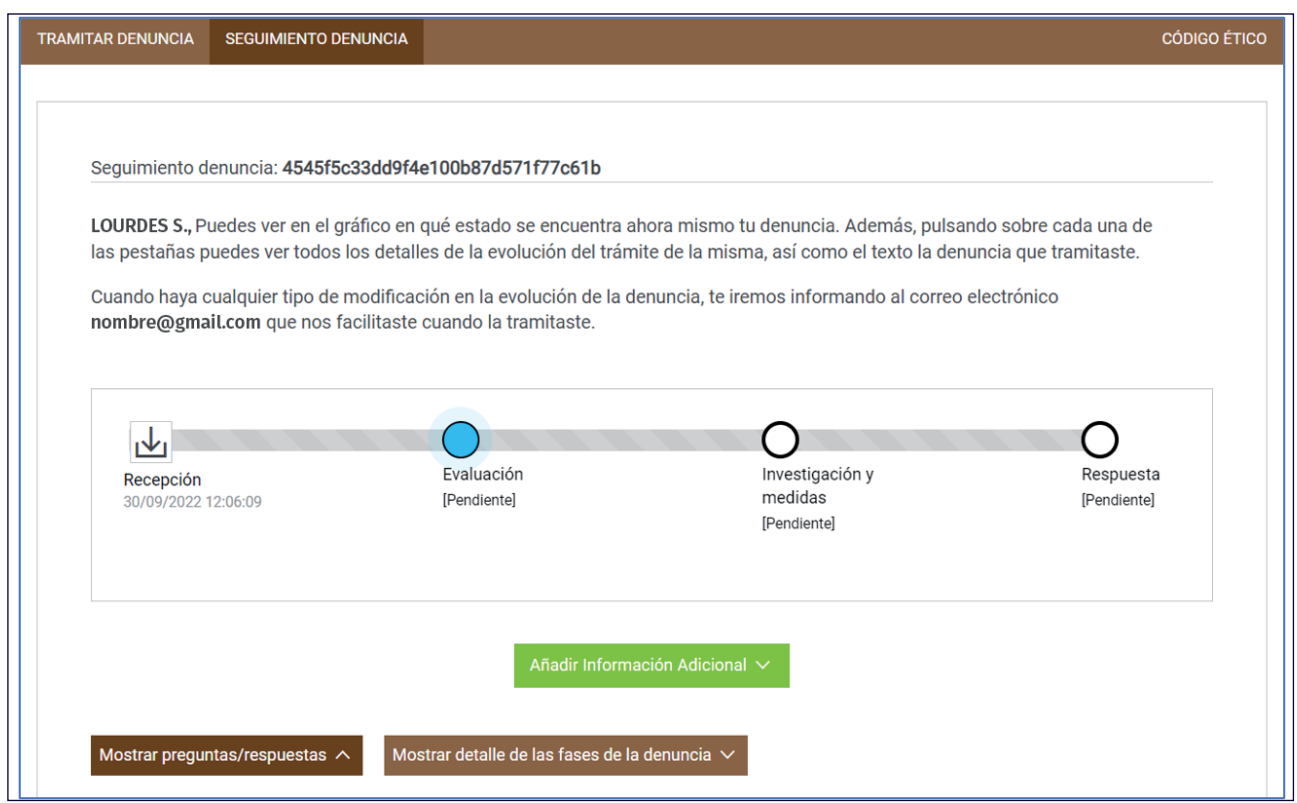

En caso de que el informante desee enviar **información adicional** después de haber realizado su consulta o denuncia, podrá hacerlo desde **Añadir información Adicional v**, quedando toda la información enviada trazada dentro de "Mostrar detalle de las fases de la denuncia".

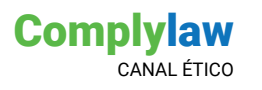

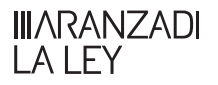

### **Módulo de Alertas**

### 1. Alerta que se crea el usuario administrador o tramitador respecto a una consulta o denuncia recibida:

Existe un sistema de alertas que puede ser activado para ser recibir avisos en las fechas que elija:

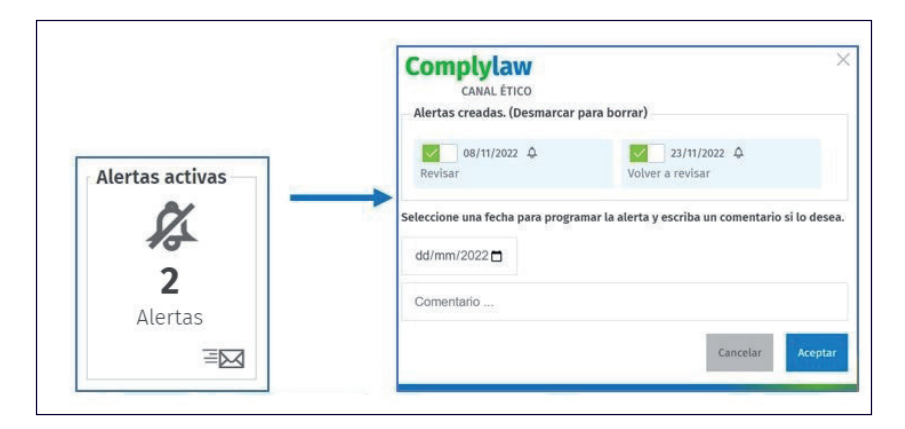

El día establecido como fecha de alerta, recibirá un email avisando de la alerta creada.

### 2. Alerta de nueva información (denuncias o consultas) recibida

La recibirá el administrador y en su caso, el tramitador que tuviera asignada la categoría que contenga la información (denuncia o consulta) recibida.

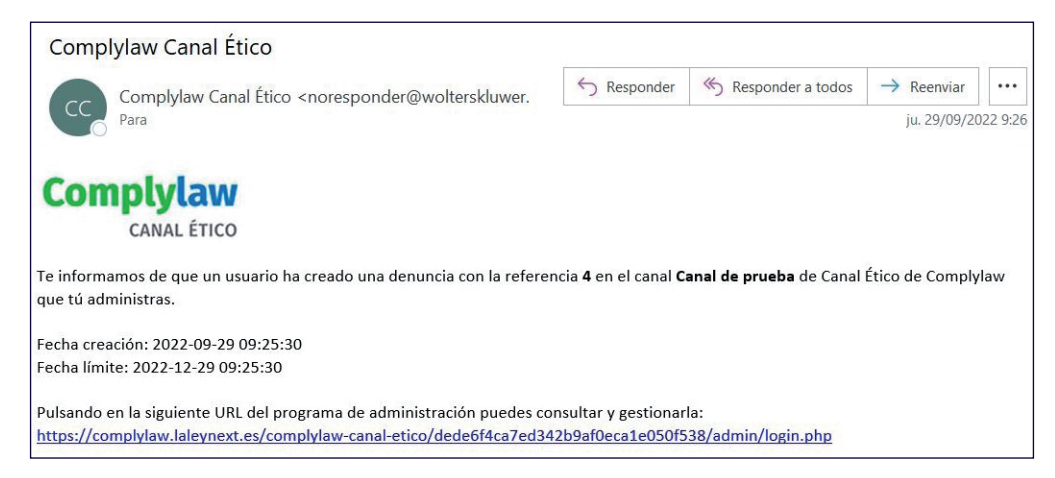

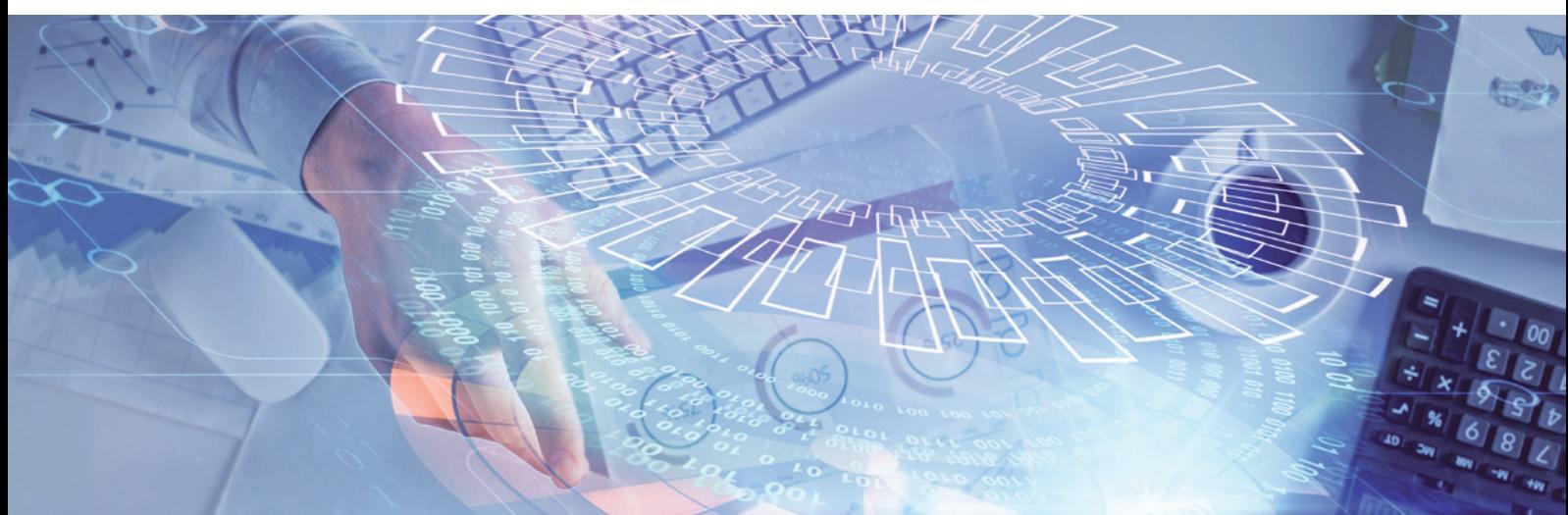

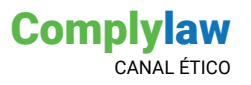

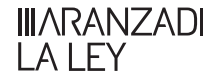

### 3. Alertas de información adicional enviada por el informante:

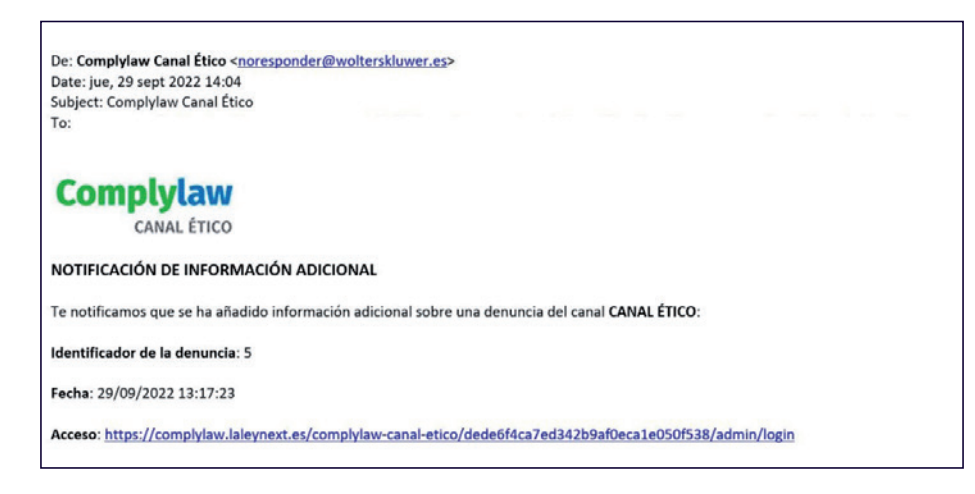

### 4. Alertas de próxima caducidad del plazo de tramitación de la denuncia

Este correo llega una semana antes de la fecha de caducidad, y el mismo día de la fecha fin. Lo recibe el administrador y, en su caso, al tramitador asignado.

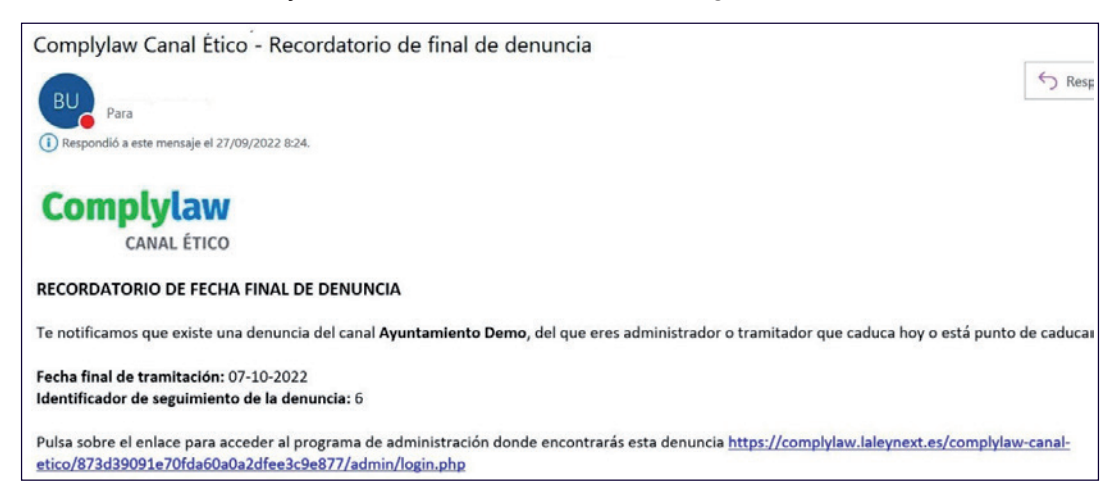

### 5. Alerta de asignación de gestión de una información (denuncia/consulta)

Este correo lo recibe la persona que por parte del administrador del sistema ha designado para que lleve la gestión de una denuncia concreta.

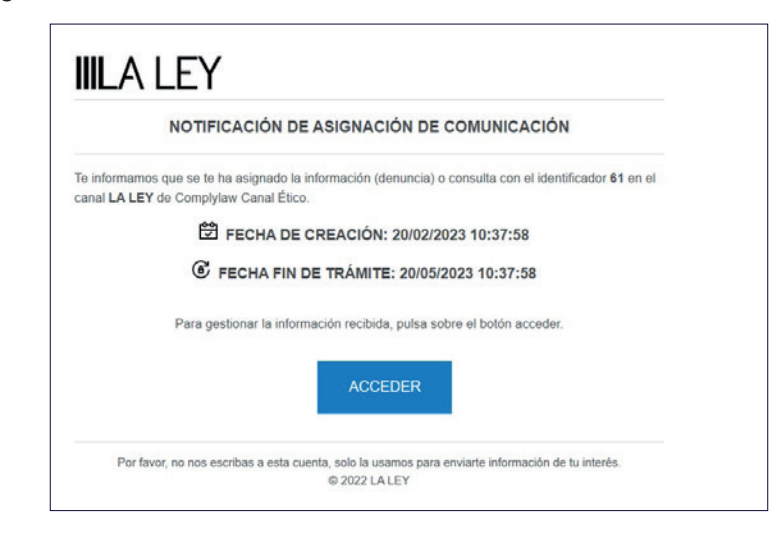

# **III**ARANZADI<br>LA LEY

Soluciones integrales de información, conocimiento, formación y software dirigidas al profesional de las áreas de legal, fiscal, financiero, contable/mercantil, recursos humanos, educación, sector público y salud.

Tel. 91 602 01 82  $\boxtimes$  [clienteslaley@aranzadilaley.es](mailto:clienteslaley%40aranzadilaley.es?subject=)

[www.aranzadilaley.es](http://www.aranzadilaley.es)

Siguenos en

© LA LEY SOLUCIONES LEGALES, S.A. Todos los derechos reservados. Prohibida su reproducción, distribución, comunicación pública o transformación sin autorización de sus titulares

in  $\mathbf \Omega$ 

f

Los productos que se integren en un paquete comercial, conjuntamente con una Base de datos y/o una publicación, pueden ser adquiridos también de forma individual. Puede obtener las condiciones comerciales aplicables a la venta separada de estos productos llamando al 91 903 90 27. En el caso de publicaciones en papel o digitales o productos de e-learning, puede también consultar estos precios en Tienda LA LEY